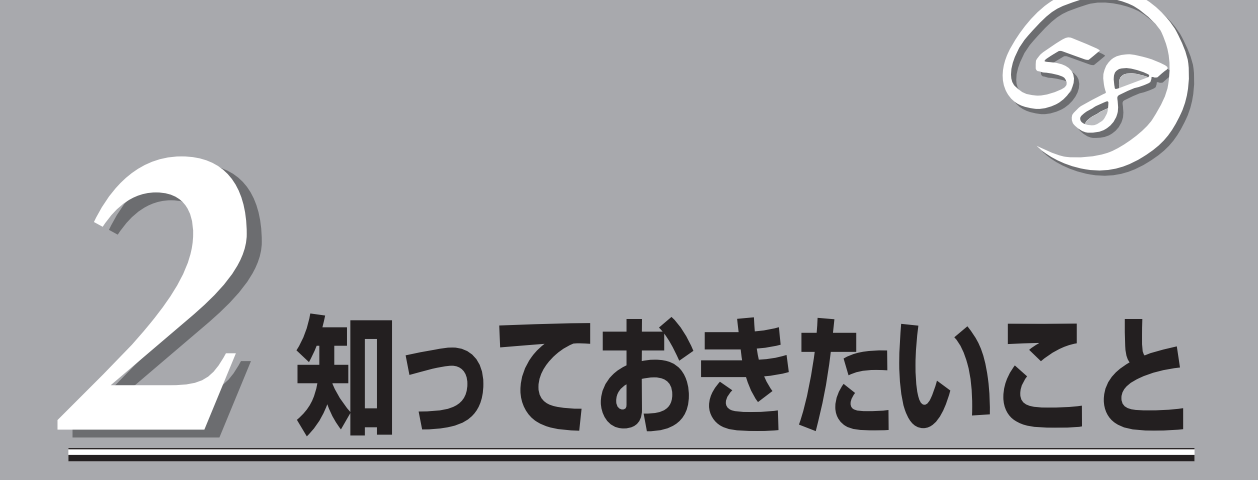

Express5800/ftサーバを使用する上で知っておいていただきたいことがらについて説明します。各部の名 称や操作方法について知りたいときに本章をご覧ください。

# **Express5800/ftサーバについて**

# 性能

- Intel® Xeon™ Processor MP搭載
- 高速ギガビットイーサネットをサポート (1000Mbps/100Mbps/10Mbps対応)
- Ultra160 SCSI対応の高速ディスクアクセス

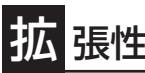

- PCIバス(33MHz)を6スロット装備
- **拡張PCIバス(66MHz)を6スロット装備**
- 最大12GBの大容量メモリ
- リモートパワーオン機能
- ⓦ USB対応

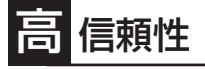

- ⓦ メモリ監視機能(1ビットエラー訂正/2ビットエラー 検出)
- バスパリティエラー検出
- ⓦ 温度検知
- ⓦ 異常通知
- 内蔵ファン回転監視機能
- 内部電圧監視機能
- BIOSパスワード機能

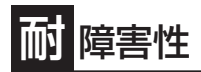

- ⓦ 装置内のモジュール間で二重化を実現
- 故障時に、該当モジュールを切り離すことによ り、ハードウェアの高可用性化を実現

# ぐに使える

- Microsoft® Windows® Server 2003 日本語版イ ンストール済み
- ⓦ ハードディスクドライブ、CPUモジュール、PCI モジュール、拡張PCIモジュールはケーブルを必要 としないワンタッチ取り付け(ホットスワップ対 応)

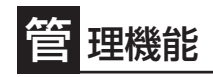

● ESMPROプロダクト

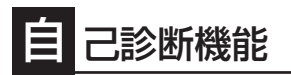

- Power On Self-Test(POST)
- **システム診断(T&D)ユーティリティ**

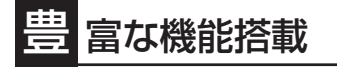

- グラフィックスアクセラレータ「Intel CT69000」採用
- El Torito Bootable CD-ROM(no emulation mode)フォーマットをサポート
- POWERスイッチマスク
- リモートパワーオン機能
- AC-LINK機能
- コンソールレス機能

# 便 利なセットアップユーティリティ

- SETUP(BIOSセットアップユーティリティ)
- Fast!UTIL(SCSIデバイスユーティリティ)
- EXPRESSBUIDER(システムアップユーティリティ)

Express5800/ftサーバは、2台分のサーバ用ハードウェアを1台にコンパクトに収めたサー バです。

互いのハードウェアは常に同期・比較を行いながら動作しており、万一の障害により一方の ハードウェアの動作が停止しても、もう一方のハードウェアによりサーバとしてのサービス をとどまることなく提供し続けます。

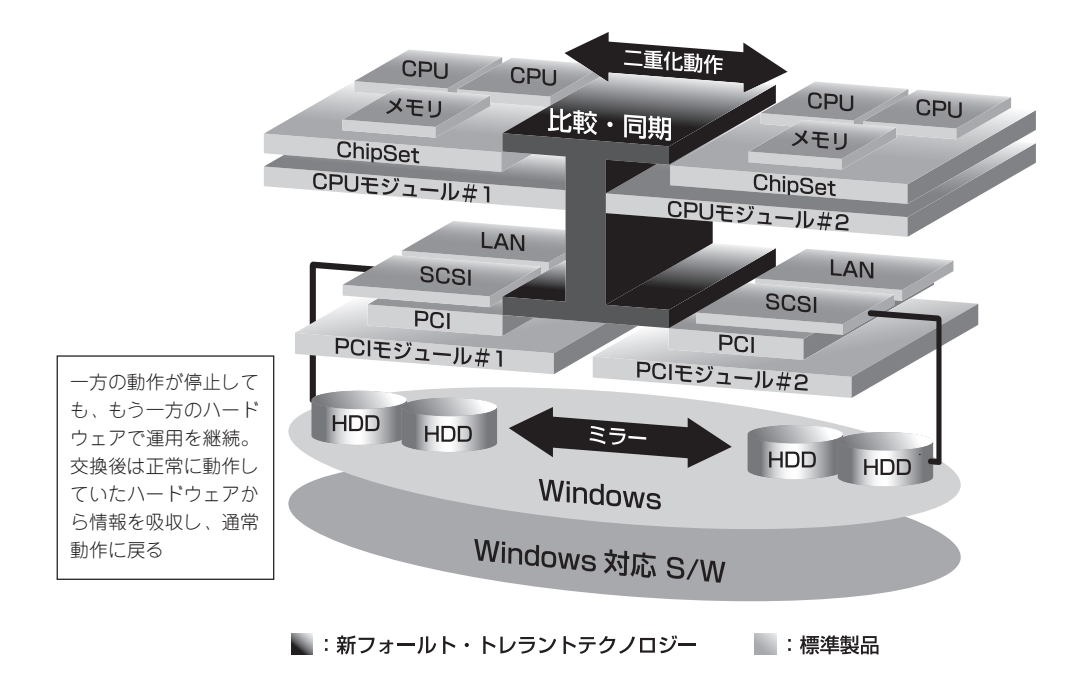

Express5800/ftサーバは、連続運用演算処理、ミラーデータ記憶装置、連続運用ネット ワークアクセスを実現した障害許容度の高いWindowsサーバです。Express5800/ftサーバ は、Windows Server 2003で動作するアプリケーションを実行することができます。

Express5800/ftサーバは、冗長CPU処理および冗長メモリにより、Windowsサーバ、およ びそのアプリケーションの連続演算処理を実現します。また、独立した記憶システム上で サーバデータを二重化するため、データの冗長性を確保します。これらの機能により、I/O コントローラ、Ethernetアダプタ、ハードディスクドライブの障害やネットワーク接続の切 断が原因で通常発生するサーバのダウンタイムを排除し、サーバアプリケーションやネット ワークの動作を連続してサポートします。Express5800/ftサーバは、アプリケーションソ フトウェアに対して透過でありながら、高い障害許容度を実現します。

Express5800/ftサーバは、状態の変化や異常などのイベントを検出し、Windows Event Logに通知します。また、アラーム通知ツールを使用することにより、対象イベントの発生 時にExpress5800/ftサーバから通知されるように設定することもできます。

システムには、サーバ管理ソリューションである、ESMPROがインストールされています。 ESMPRO はグラフィカル・ユーザー・インタフェース(GUI)ベースの管理ツールであり、 Express5800/ftサーバの監視、表示、および設定が行えます。また、Express5800/ftサー バのローカルおよびリモート管理もこのツールでサポートしています。

Express5800/ftサーバを使用することによる主な利点を以下に示します。

● 冗長性を持った障害許容度の高い処理およびI/Oサブシステム

Express5800/ftサーバは冗長的なハードウェアとソフトウェアを使用し、片方のプロ セッサ障害、メモリ障害、I/O障害(I/Oコントローラ関連の障害も含む)、ハードディスク ドライブ障害、またはEthernetアダプタ障害の発生時にもサーバ動作を保証します。

● 連続ネットワーク接続

Express5800/ftサーバは、ネットワークアダプタや接続の障害などあらゆる障害を検出 することにより、連続的なネットワークの接続を維持します。障害が発生すると、予備 のネットワーク接続がすべてのネットワークトラフィックの処理を引継ぎ、ネットワー クトラフィックやクライアントコネクションを喪失せずに、Express5800/ftサーバの ネットワークシステム接続が確実に維持されます。

● 複数のネットワーク接続をサポート

Express5800/ftサーバは複数のEthernet接続をサポートできるため、ネットワーク冗長 制御やネットワークトラフィック制御の増設が可能です。

● 業界標準のハードウェアプラットフォーム

Express5800/ftサーバは、業界標準のIA(Intel Architecture)ベースのシステムハード ウェアを採用しています。

#### ● アプリケーションを変更せずに、そのまま実行可能

Express5800/ftサーバは、Windows Server 2003対応のアプリケーションを実行でき ます。したがって、他の障害許容度の高い装置のように、特別なAPIやスクリプトを作成 する必要はありません。

#### ● 自動ミラーリング

Express5800/ftサーバは、データがカレントデータとして自動的に維持されます。

● 障害の自動検出および通知

Express5800/ftサーバは、一般的なstatusや状態変化、および障害など、すべてのイベ ントの検出、切り分けを行い、Windows Event Logに通知します。

#### ● 透過的な移行

Express5800/ftサーバに発生するイベントを常に監視しています。Express5800/ft サーバの構成モジュールに障害が発生した場合、Express5800/ftサーバは当該モジュー ルの冗長モジュールを透過的に使用します。これにより、アプリケーションに対する サービスを喪失せずに、データやユーザのアクセスを維持します。

#### ⓦ 自動再コンフィグレーション

障害発生後、障害が是正されて障害モジュールが再び稼動すると、Express5800/ftサー バは自動的に再コンフィグレーションを行い、必要であれば、その障害の影響のあった モジュールを同期し直します。再コンフィグレーションには、CPUの処理(CPUメモリな ど)、サーバのオペレーションシステム(および関連アプリケーション)、およびディスク 装置に保存されているデータなどのシステムデータも含めることができます。 Express5800/ftサーバの構成モジュールの冗長性は、ほとんどの障害修復後、透過的に 復元されます。

#### ⓦ ローカルおよびリモート管理

Express5800/ftサーバ管理ツールとしてESMPROを提供しています。このツールは、 Express5800/ftサーバの監視や設定が行えるGUIを採用しています。ESMPROはロー カルでも、またリモートのワークステーションPCまたはサーバPCでも使用できます。

#### ● イベント通知機能

Express5800/ftサーバで検出されたイベントや障害はWindowsのイベントログに通知 され保存されます。したがって、ログ内の項目は、Windows標準の手順でローカルまた はリモートから見ることができます。Express5800/ftサーバのイベントには独特な識別 子が使用されている為容易に区別することができます。また、「エクスプレス通報サービ ス」などのアラーム通報ソフトウェアを利用してExpress5800/ftサーバの管理に利用す ることもできます。障害発生時の迅速な対応を行うためにも、エクスプレス通報サービ スのご使用をお勧めします。詳細については、保守サービス会社またはお買い求めの販 売店にお問い合わせください。

● オンライン修理

モジュールの修理および交換は、Express5800/ftサーバがオンラインで稼動中でも行え ます。

● パーティション構成

本装置では、工場出荷時およびEXPRESSBUILDERによりセットアップが完了したと き、1台目の論理ドライブは次のような状態になっています。

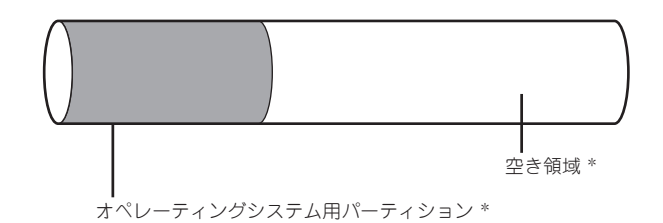

\* BTOおよびセットアップ時の指定によってサイズが異なります。

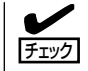

オペレーティングシステム用パーティションは、工場出荷時はミラーリング(ソフトミラー) 完了済みですが、EXPRESSBUILDERセットアップ完了時点ではミラーリングされていま せん。別途ミラーリングを実施してください。

# システム環境・設定に関する注意事項

**注意事項**

### **4 OS上のLANコントローラの転送速度設定において、「Auto Detect」機能を使用しな** いでください

- □ LANコントローラの転送速度を接続しているHubと同じ転送速度に固定して下さ い。
	- → Express5800/ftサーバがネットワーク上で認識されません。 詳細につきましては本書「7章 故障かな?と思ったときは」の「トラブルシュー ティング」の 「Express5800/ftサーバについて」の「? ネットワーク上で認識さ れない」を参照してください。

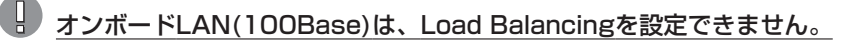

□ [Stratus emb-82559 10/100 Enet Adapter]は、Load Balancingが設定できま せん。Fault Toleranceのみ設定可能です。

### 「ハードウェアの取り外し」ダイアログボックスに表示される"Stratus Fault Tolerant Virtual 69000 Video"を取り外さない

- □「ハードウェアの取り外し」ダイアログボックスに表示される"Stratus Fault Tolerant Virtual 69000 Video"を取り外さないでください。
	- → システムが正常に動作しなくなる可能性があります。詳細につきましては「7章 故障かな?と思ったときは」の 「トラブルシューティング」の「Express5800/ft サーバについて Iの「? 「ハードウェアの取り外し」ダイアログボックスに "Stratus Fault Tolerant Virtual 69000 Video"が表示される」を参照してく ださい。

## ■ モニタのハードウェアアクセラレータの設定を「なし」にしてください

### □ ハードウェアアクセラレータを使用しないでください。

- → ハードウェアアクセラレータを「最大」に設定した場合、以下の現象が発生しま す。ハードウェアアクセラレータは、必ず「なし」に設定して下さい。
	- PCIモジュールがフェイルオーバーしたとき(ftサーバユーティリティにて プライマリ側のPCIモジュールを停止させたとき、または、プライマリ側の PCIモジュールが故障したとき)画面が真っ暗になり何も表示されなくなり ます。

<エラーログ>

- ソース : srabid
- イベントID : 16487
- 説明 : The reason IoBoard XX has gone broken is N2sDeadmanTimer.

(XXはPCIモジュールのデバイス番号)

● マウスの動きが鈍く、画面の描画に時間がかかります。詳細につきまして は「7章 故障かな?と思ったときは」の「トラブルシューティング」の 「Express5800/ftサーバについて Iの「? マウスの動きが鈍く、画面の描画 に時間がかかる」を参照してください。

## CD-ROM装置のドライブ文字割り当てに関する注意事項

- □ CD-ROM装置のドライブ文字には"D"を指定することを推奨いたします。
	- → システムを再起動すると割り当てていたドライブ文字が変更されることがあり ます。

### SMM(SERVER MONITOR MODULE)の設定を行わないでください

- □ SMMのIPアドレス等の設定は必要ありません。工場設定値のままご使用くださ  $\cup$ 
	- → SMMの役割は、GA機能(グラフィック)になります。SMMには、その他の保守 向け専用の機能を有していますが、本装置では利用しておりません。(利用出来 ません)

### 装置添付のUSB-FDDの取り外しは「ハードウェアの取り外し」の処理を行った後に取 り外してください

- □『ハードウェアの取り外し』の処理を行わずにUSB FDDを取り外さないでくださ  $\mathcal{L}$ 
	- → キーボード/マウスが使用できなくなる事があります。キーボード/マウスが 使用できなくなった場合は、キーボードをUSBコネクタから一旦抜いて差し直 してください。

## **D** PCIボードは、サポート対象のN型番製品のみをご利用ください

□ サポート対象のN型番製品以外を接続した場合、正しく動作いたしません。

## ■シリアルポートへ周辺機器を接続することはできません

- □ シリアルポートはご利用できません。本装置では、専用の保守作業時のみ利用いた します。
	- → シリアルポートへUPS等の周辺機器を接続した場合、システムの動作が不安定 となります。

※通報サービス利用のため、モデムを接続する場合は、必ず、COM2ポートへ 接続してください。

### $\begin{array}{ll} \rule{0pt}{13pt} \rule{0pt}{2pt} \rule{0pt}{2pt} \rule{0pt}{2pt} \rule{0pt}{2pt} \rule{0pt}{2pt} \end{array}$

- □ USBコネクタへは、弊社指定キーボード/マウス、サーバスイッチユニットおよ び、装置添付のUSB-FDD装置以外の周辺機器を接続しないでください。
	- → サポート対象外のUSB装置を接続した場合、動作が不安定になることがありま す。

# edder ディスク予防保守(S.M.A.R.T)はサポートしていません

- □ Express5800/ftサーバではディスク予防保守(S.M.A.R.T)はサポートしていませ ん。
	- → ESMPRO/ServerAgentのftサーバユーティリティを起動した時の以下の画面 で、「Enable」の操作は行わないで下さい。設定を行うと、画面上は設定できた 様に表示されますが、実際にはS.M.A.R.T機能は働きませんので、画面上の表 示は無視して下さい。

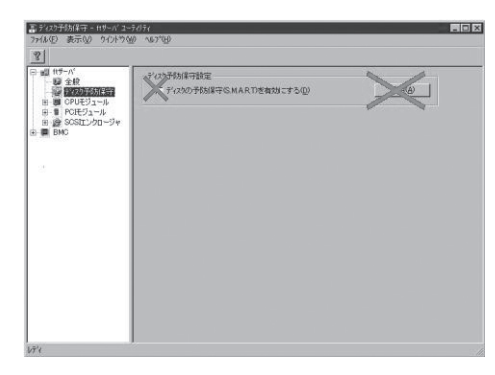

## **4 Windows Service Packの適用について**

- □ 装置添付以外のWindows Service Packを適用しないでください。
	- → 装置添付以外のWidnows Servicd Packの適用が必要な場合には、ftサーバ PP・サポートサービスをご契約の上、専用Webサイトにて、対象のService Packのサポート状況を確認してください。

### Windows Update機能について

- □ Windows Updateの自動更新サービス(Automatic Updatesサービス)は無効となっ ています。
	- → Express5800/ftサーバは「初めて電源をONにするときのセットアップ」、 「OSを再インストールするときのセットアップ」を実施した初期状態では、 Windows Updateの自動更新サービス(Automatic Updatesサービス)は無効 となっています。 Windows Updateの自動更新を有効にされる場合はユーザーズガイド(セット アップ編) 「5章 インストール完了後の作業」の「Windows Update(セキュ リティパッチ適用)について」 の注意をよく確認し、スタートメニューの「管 理ツール I-「サービス |より 「Automatic Updates |の「スタートアップの種類 |
- □ Windows Update機能を利用してWindowsモジュールの更新を行う場合には、各 更新の内容を確認した上で実施してください。

を自動または手動に変更後、サービスを開始させてご利用ください。

→ セキュリティパッチ・QFEの評価状況は、ftサーバPP・サポートサービスの Webサイトにて公開されています。OSに関する更新については、ftサーバ PP・サポートサービスのWebサイトにて公開されているセキュリティパッ チ・QFEのみの適用を推奨しています。 詳細につきましては、ユーザーズガイド(セットアップ編)「5章 インス トール完了後の作業」の「Windows Update(セキュリティパッチ適用)につい て」を参照してください。

### Windows Server 2003回復コンソールに関する注意事項

- □ Windows Server 2003回復コンソールでは、システムディスクがダイナミック ディスクとなっているシステムにおいて、ハードディスク上のファイルの更新を行 うことができません。
	- → システムディスクがダイナミックディスクとなっているシステムで回復コン ソールを利用する場合には、あらかじめWindows Server 2003上で「ローカ ルセキュリティポリシー」の設定を行い、回復コンソール使用時に回復コン ソールにて環境変数「AllowRemovableMedia」の設定を行う必要があります。 詳細につきましてはユーザーズガイド(セットアップ編)「6 故障かな?と思っ たときは」-「システムの修復」-「Windows Server 2003回復コンソールを使用 する際の注意点」を参照してください。
- □ RDR(Rapid Disk Resync)機能を利用してディスクの二重化を実施しているシステ ムでWindows Server 2003回復コンソールを使用する場合は、PCIモジュールを 1台取り外してから Windows Server 2003回復コンソールを使用してください。
	- → PCIモジュールを2台実装した状態でWindows Server 2003回復コンソール を使用した場合は、回復コンソール使用後にOSストップエラーとなる場合が あります。 詳細につきましてはユーザーズガイド(セットアップ編) 「6 故障かな?と思っ

たときは」「システムの修復」「回復コンソール起動方法」を参照してくださ  $\cup$ 

### NtBackupの自動システム回復(ASR)について

□ ftサーバではASR機能は使用できません。

## 運用・操作に関する注意事項

## 起動中に電源を切らない

- □ 電源をONにした後、起動中に電源を切らないで下さい。
	- → 次回起動時に正常に起動しなくなる可能性があります。OSが起動し、二重化処 理が完了するまでシャットダウンを行わないで下さい。

### ■ 起動直後にキーボードやマウスを操作しない

□ 起動直後にキーボードやマウスを操作しないでください。

→ POSTが終わりません。詳細につきましては本書「7章 故障かな?と思ったと きは」の 「トラブルシューティング」-「Express5800/ftサーバについて」の 「 POSTが終わらない」に記載しております「□ Express5800/ftサーバの起動 直後にキーボードやマウスを操作していませんか?」を参照してください。

## **BMCステータスランプが点滅時に、Express5800/ftサーバを起動しない**

- □ BMCステータスランプ点滅時にExpress5800/ftサーバを起動しないでください。 → 起動時にハードディスクドライブのミラーが外れます。詳細につきましては、 本書「7章 故障かな?と思ったときは1の「トラブルシューティング」ー
	- 「Express5800/ftサーバについて Iの「? 起動後、プライマリPCIモジュール のステータスランプ2とDISK ACCESSランプがアンバー色に点灯する」を参照 してください。

## PCIモジュールの二重化処理中にシャットダウンを行わない

- □ PCIモジュールの二重化処理中(マシン起動時、PCIモジュール組み込み時)にシャッ トダウンを行わないで下さい。
	- → シャットダウンを行った場合、以下の現象が発生します。
		- ハードディスクドライブのミラーが外れます。 詳細につきましては、本書「7章 故障かな?と思ったときは Iの「トラブル シューティング I-「Express5800/ftサーバについて Iの「? 起動後、プラ イマリPCIモジュールのステータスランプ2とDISK ACCESSランプがアン バー色に点灯する」を参照してください。
		- 次回マシンの起動時よりLANの二重化が外れ通信ができなくなります。

[復旧に関して]

 - デバイスマネージャに"!"が表示されている。 デバイスマネージャのネットワークアダプタ("Intel(R) Advanced Network Services Virtual Adapter"を除く) に"!"が表示されている場 合は、該当するアダプタに対してドライバの再インストール(「ドライバ の更新りを行って下さい。

- "Intel(R) Advanced Network Services Virtual Adapter"「Microsoft ネットワーク用クライアント」「Microsoft ネットワーク用ファイルと プリンタ共有」に対してチェックが外れている(設定を行うことができ ない)

[ ネットワークとダイヤルアップ接続]ダイアログにて"Intel(R) Advanced Network Services Virtual Adapter"を選択、プロパティ を表示させ、「Microsoft ネットワーク用クライアント」「Microsoft ネットワーク用ファイルとプリンタ共有」 にチェックされているかど うか確認願います。

チェックを行い、終了しようとするとエラーが発生してチェックが行 えない場合は、一度、「インターネット プロトコル(TCP/IP)」のアンイ ンストールを行い、システムを再起動後、再び、「インターネット プ ロトコル(TCP/IP)」のインストールを行ってください。

# CPUモジュールの二重化処理中にシャットダウンを行わない

□ CPUモジュールの二重化処理中(サーバ起動時、CPUモジュール組み込み時)に シャットダウンを行わないで下さい。以下のイベントがシステムイベントログに登 録されたことを確認後、シャットダウンして下さい。

<CPUモジュールの二重化完了イベント>

- ソース : srabid
- イベントID : 4137
- 説明 : Memory consistency check has completed memory scan.
- → 二重化処理中にシャットダウンを行った場合、次回起動時にCPUモジュールの 二重化処理が失敗することがあります。

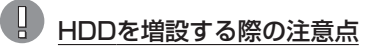

- □ 未使用(署名なし)のハードディスクを増設後、まれにPCIモジュールが二重化状態 とならないことがあります (ハードディスクを増設したPCIモジュールのステータ スランプ2がアンバー色に点灯することがあります)。
	- → ハードディスクを増設したPCIモジュールのステータスランプ2がアンバー色に 点灯したときは、 「ディスクの管理」を使って、増設したハードディスク(署名 なし)に対して 「ディスクの初期化」を行う(下図)ことで、PCIモジュールのス テータスランプ2は緑色の点灯へ変化し、二重化状態となります。

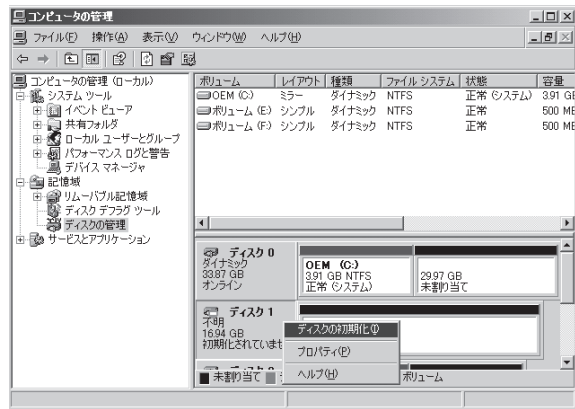

備考: 上記署名とは、Windows上でディスクを使用可能とする際に、ディスクへ書 き込む署名を示しています。

## **J** LANプロトコルのコネクションタイムアウト

- □ ftサーバ立ち上げ直後、およびCPUモジュールの再組み込み時にftサーバとクライ アントの間のLANプロトコルのコネクションタイムアウトを 起こす可能性があり ます。
	- → Express5800/ftサーバ起動直後およびCPUモジュールの再組み込み(二重化処 理)時にExpress5800/ftサーバとLANプロトコルで接続されているコンピュー タとの間のコネクションが無通信状態となり、タイムアウトを起こす可能性が あります。回避策および詳細については、ユーザーズガイド(セットアップ編) 5章 インストール完了後の作業」の「ネットワーク上のPCのセットアップ」を 参照してください。

# **オペレーティングシステムから見たCPUの見え方**

Express5800/ftサーバでは、CPUモジュールは冗長構成となっていますが、オペレーティングシステム からは稼働系のCPUモジュールに搭載するプロセッサだけが見えています。

### デバイスマネージャからの見え方について

デバイスマネージャからは物理的なCPU数だけ表示されます。

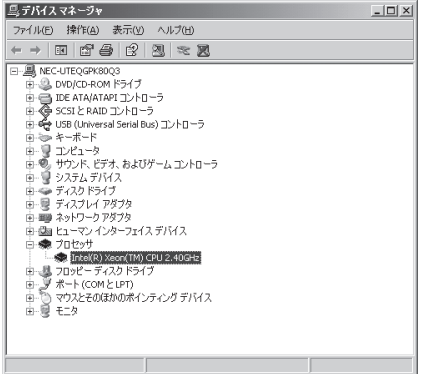

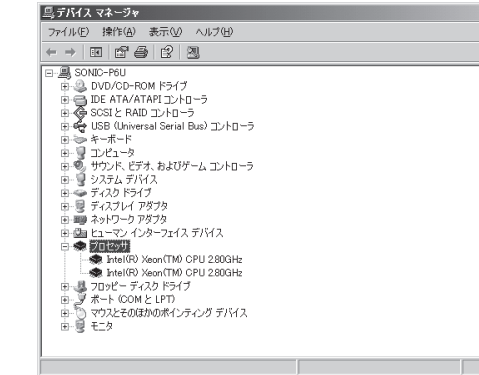

1CPUを搭載するシステム 2CPUを搭載するシステム

### タスクマネージャからの見え方について

IntelのXeonプロセッサでは、ハイパースレッドという新しいテクノロジーが導入されまし た。オペレーティングシステムから見て、1個のプロセッサが2個の論理プロセッサの振る舞 いをするように見せるテクノロジーです。

タスクマネージャでは、このハイパースレッドによる論理プロセッサの表示となります。下 図のとおり、物理プロセッサ数×2個の情報が表示されます。

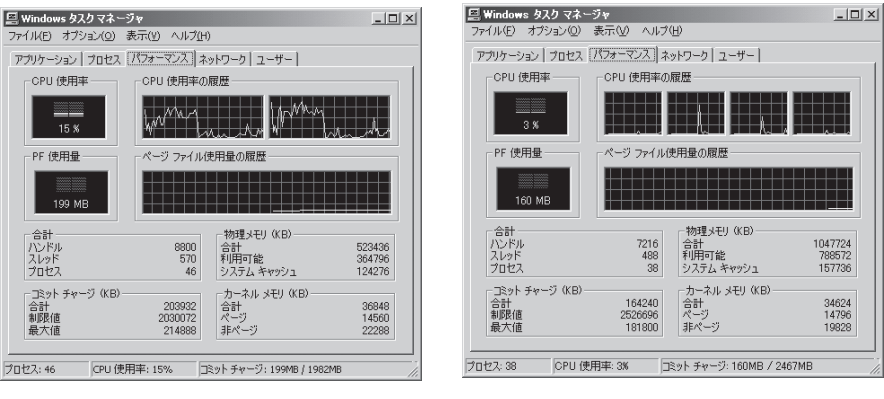

1CPUを搭載するシステム 2CPUを搭載するシステム

# **各部の名称と機能**

本装置の各部の名称を次に示します。

# **装置前面(フロントベゼルを取り外した状態)**

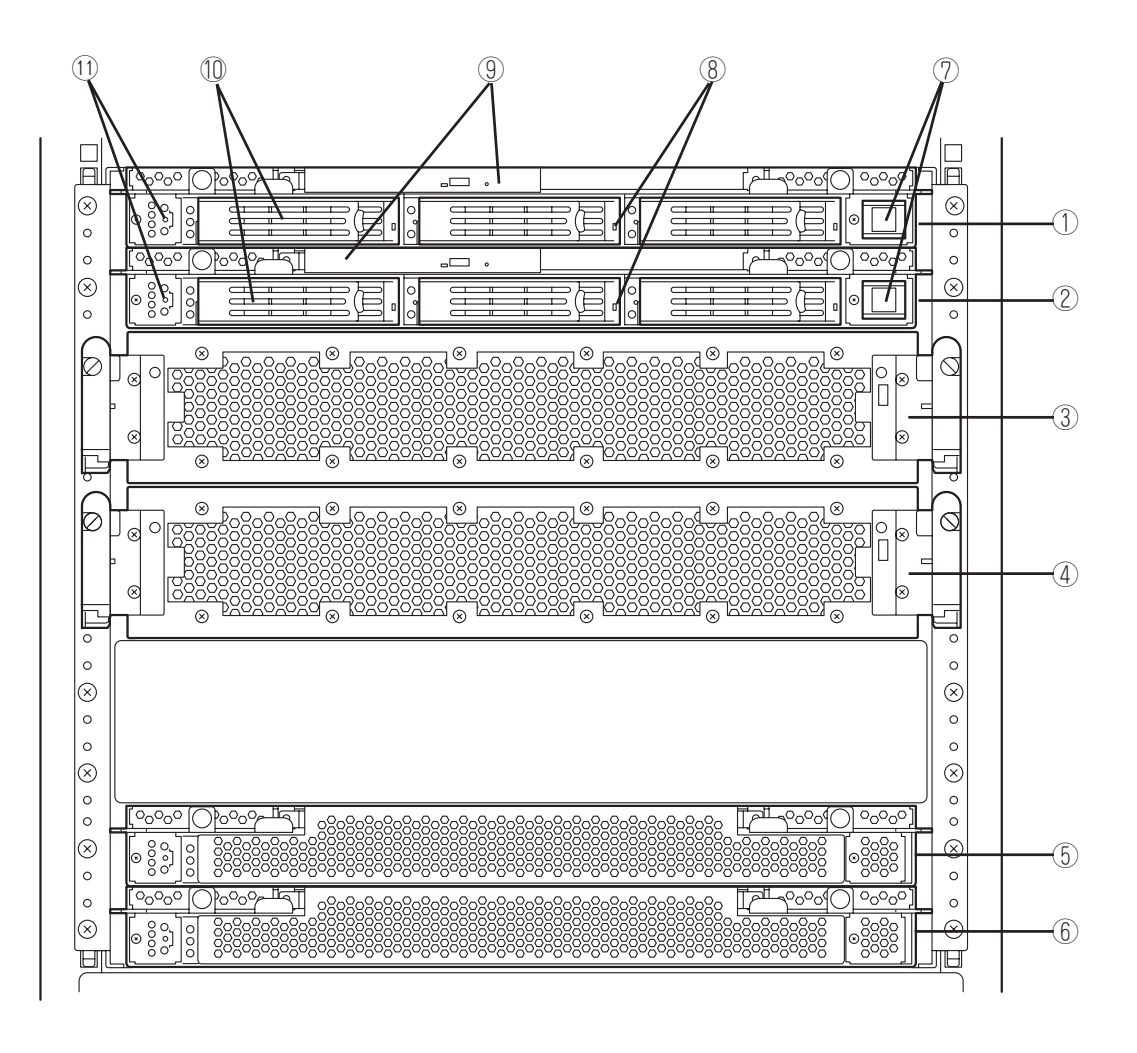

#### 知って お き た い こ と

#### ① PCIモジュール10(グループ1用)

PCIボード、LANコントローラ、SCSIコントローラ、 SMMボードを搭載するモジュール(→2-19ページ)。

- ② PCIモジュール11(グループ2用) PCIボード、LANコントローラ、SCSIコントローラ、 SMMボードを搭載するモジュール(→2-19ページ)。
- ③ CPUモジュール0(グループ1用) CPU(プロセッサ)とメモリ(DIMM)を搭載したモジュー ル(→2-18ページ)。
- ④ CPUモジュール1(グループ2用) CPU(プロセッサ)とメモリ(DIMM)を搭載したモジュー ル(→2-18ページ)。
- ⑤ 拡張PCIモジュール13(グループ1用) 拡張のPCIボードを搭載するモジュール(→2-21ページ)。
- ⑥ 拡張PCIモジュール12(グループ2用) 拡張のPCIボードを搭載するモジュール(→2-21ページ)。

#### 重要

拡張PCIモジュールは、上側が拡張PCIモジュー ル13、下側が拡張PCIモジュール12となってい ますのでご注意ください。

#### ⑦ POWERスイッチ

電源をON/OFFするスイッチ。プライマリ側のPCIモ ジュールではスイッチに内蔵のランプが点灯し、プライ マリであることを表示する(セカンダリPCIモジュール側 のPOWERスイッチ(消灯)は使用できません)。一度押す とONの状態になる。もう一度押すと電源をOFFにする (→2-35ページ)。4秒以上押し続けると強制的にシャッ トダウンする(→4-30ページ)。

#### ⑧ DISKランプ(緑色/アンバー色)

ハードディスクドライブにあるランプ。ハードディスク ドライブにアクセスしているときに緑色に点滅する。 ハードディスクドライブが故障した場合、DISKランプは 故障している側が緑色になり、ミラーの対象になってい る他方のDISKランプはアンバー色に点灯する(2-28ペー ジ)。 また、Simplexモードでの動作時はアンバー色に点 灯する。

#### ⑨ CD-ROMドライブ

CD-ROMのデータの読み出しを行う(→2-42ページ)。装 置には2台のCD-ROMドライブが装備されているが、 POWERスイッチが点灯している(プライマリ側)方のPCI モジュールに搭載されているCD-ROMが使用可能。

#### ⑩ 3.5インチハードディスクドライブベイ

ハードディスクドライブ増設用スロット(8-8ページ)。 左からスロット1~3。グループ1と2の同じスロット番号で ミラーリングをしている。

#### ⑪ DUMPスイッチ

カーネルのメモリイメージをファイルに出力する(→7-29 ページ)。

**装置背面**

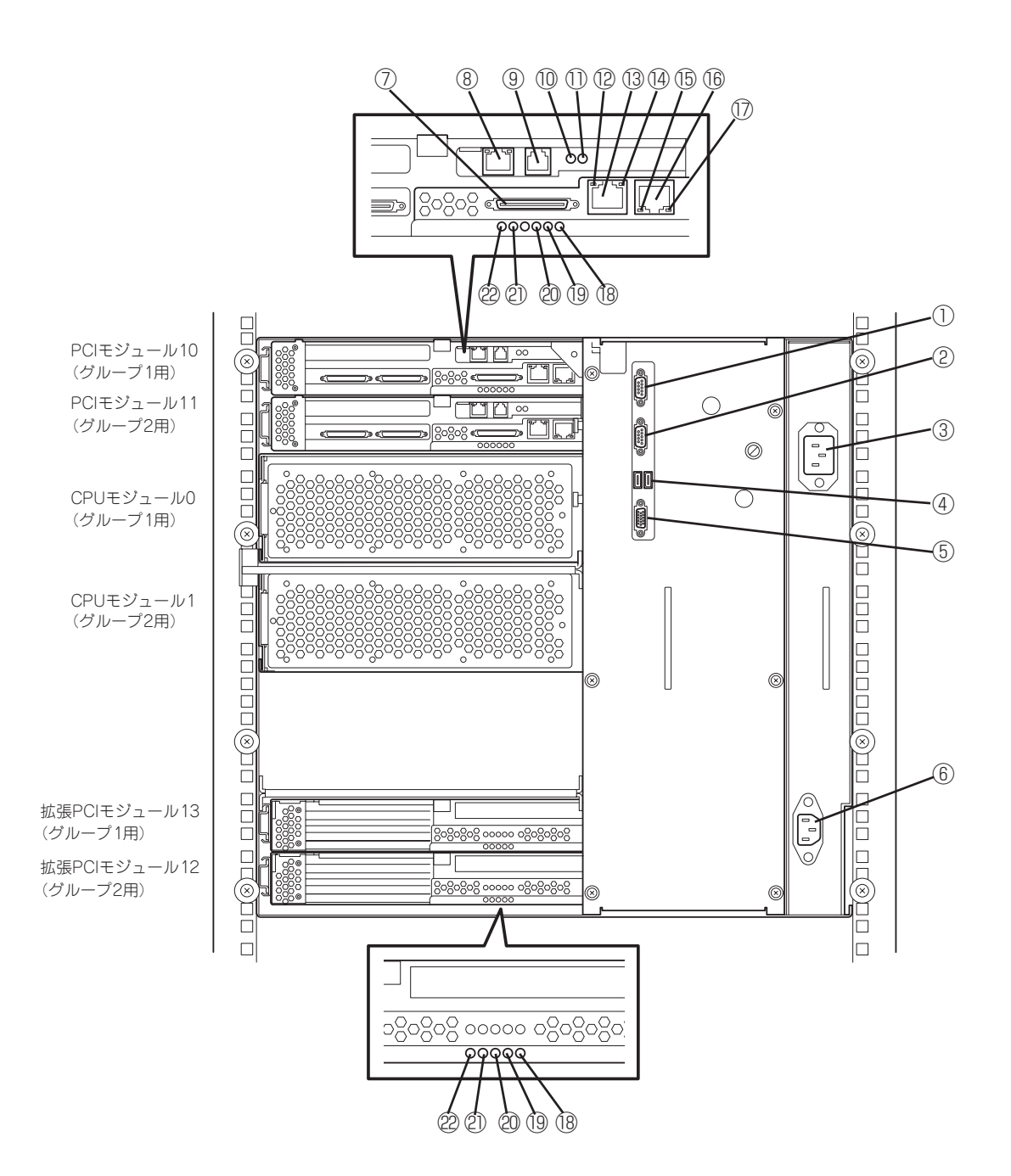

#### 知って お き た い こ と

#### 漓 シリアルポート1(A)コネクタ

シリアルインタフェースを持つ装置と接続する。保守用 のため使用できません。

- 滷 シリアルポート2(B)コネクタ シリアルインタフェースを持つ装置と接続する。 保守用のため、使用できません。
- 澆 ACインレット A (グループ1用)

電源コードを接続するソケット(グループ1用)。グループ 1用のPCIモジュールをプライマリにしたい場合、こちら のインレットから先に電源コードを接続します。

- **(4) USBコネクタ** 左からUSB1、USB2。 USBインタフェースに対応している機器と接続する。
- 潸 モニタコネクタ ディスプレイを接続する。
- 澁 ACインレット B (グループ2用) 電源コードを接続するソケット(グループ2用)。グループ

2用のPCIモジュールをプライマリにしたい場合、こちら のインレットから先に電源コードを接続します。

澀 SCSIコネクタ

外部SCSI機器と接続する。

- 潯 RJ-45コネクタLANポート 使用できません。
- 潛 RJ-11コネクタモデムポート 使用できません。
- 濳 SMMボードステータスランプ(緑色/アンバー色) 2-30ページ参照
- 潭 SMMボードステータスランプ(赤色) 2-30ページ参照
- 澂 LINK/ACTランプ 2-30ページ参照。
- 潼 LANコネクタ1 1000BASE-T/100BASE-TX/10BASE-T対応のコネク タ。LAN上のネットワークシステムと接続する。
- 潘 1000/100/10ランプ 2-30ページ参照。
- 澎 LINK/ACTランプ 2-30ページ参照。
- **16 LANコネクタ2** 100BASE-TX/10BASE-T対応のコネクタ。LAN上の ネットワークシステムと接続する。
- 濂 100/10ランプ 2-30ページ参照。
- 潦 PCIスロットステータスランプ(Slot3) 2-24, 2-29ページ参照。
- 澳 PCIスロットステータスランプ(Slot2) 2-24, 2-29ページ参照。
- 澣 PCIスロットステータスランプ(Slot1) 2-24, 2-29ページ参照。
- ② PCIモジュールステータスランプ2(←)2) 2-24、2-26ページ参照。
- ② PCIモジュールステータスランプ1(←)1) 2-24、2-26ページ参照。

# **CPUモジュール**

- 電源ユニット
- CPUモジュールボード
- DIMM
- CPU
- ファン
- モジュール着脱ハンドル

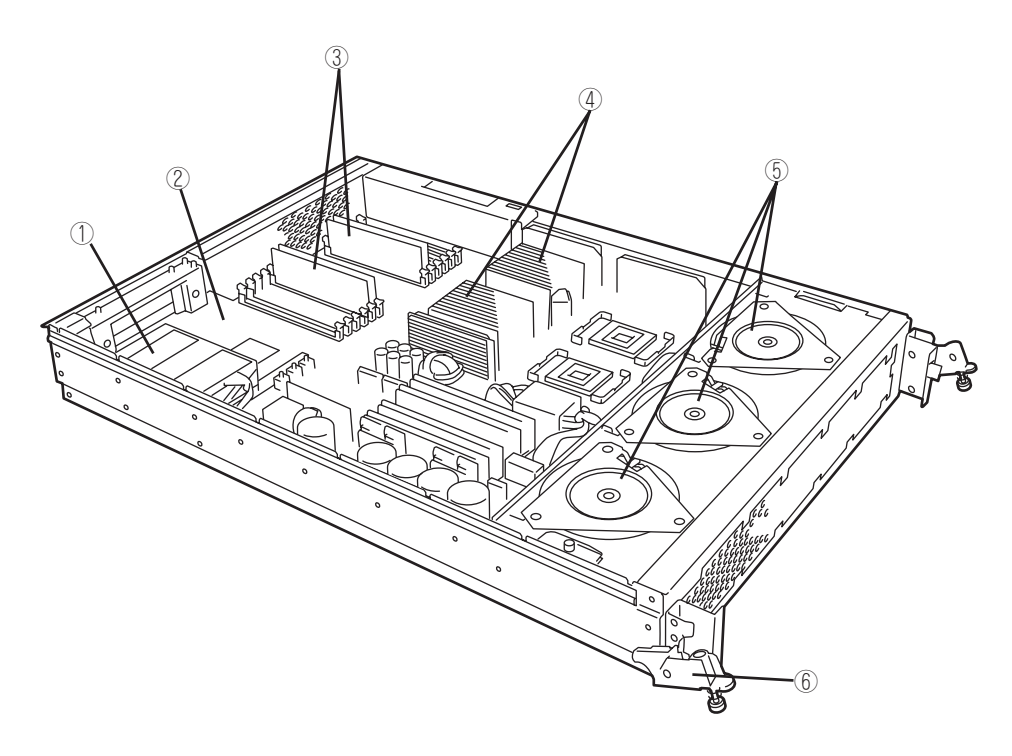

# **PCIモジュール**

- 電源ユニット
- ACインレット(本体背面)
- バックパネル接続コネクタ(本体背面)
- SMMボード
- ファン
- モジュール着脱ハンドル
- 3.5インチハードディスクドライブベイ スロット1にハードディスクドライブを標準で実装。
- CD-ROMドライブ

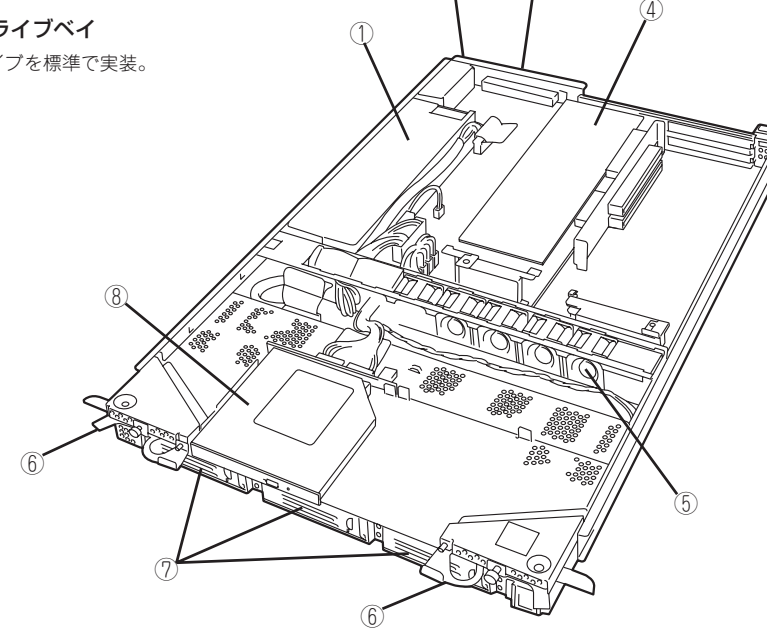

③

# **CD-ROMドライブ**

① アクセスランプ

セットしたCD-ROMにアクセス中に点灯するランプ。

② CDトレーイジェクトボタン

トレーをイジェクトする。 ③ 強制イジェクトホール

CDトレーイジェクトボタンを押してもCD-ROMをイジェ クトできなくなったときに金属製のピンなどを差し込ん で強制的にイジェクトさせる穴。

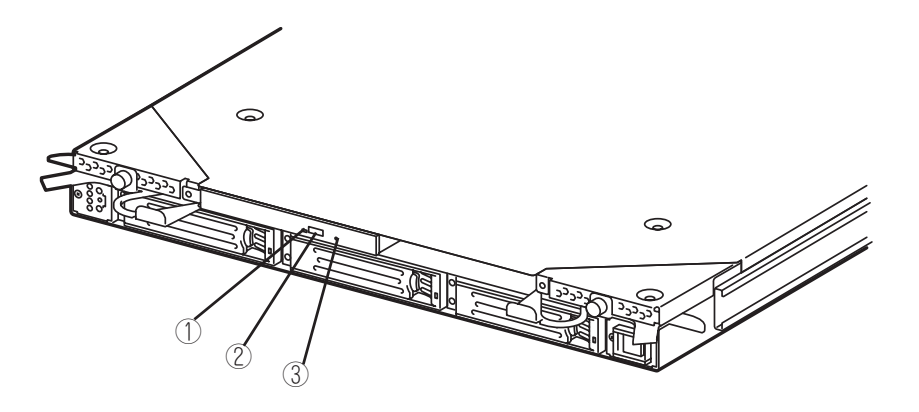

# **拡張PCIモジュール**

- ① 電源ユニット
- ② ACインレット(本体背面)
- ③ バックパネル接続コネクタ(本体背面)
- ④ PCIボード増設スロット
- ⑤ ファン
- ⑥ モジュール着脱ハンドル

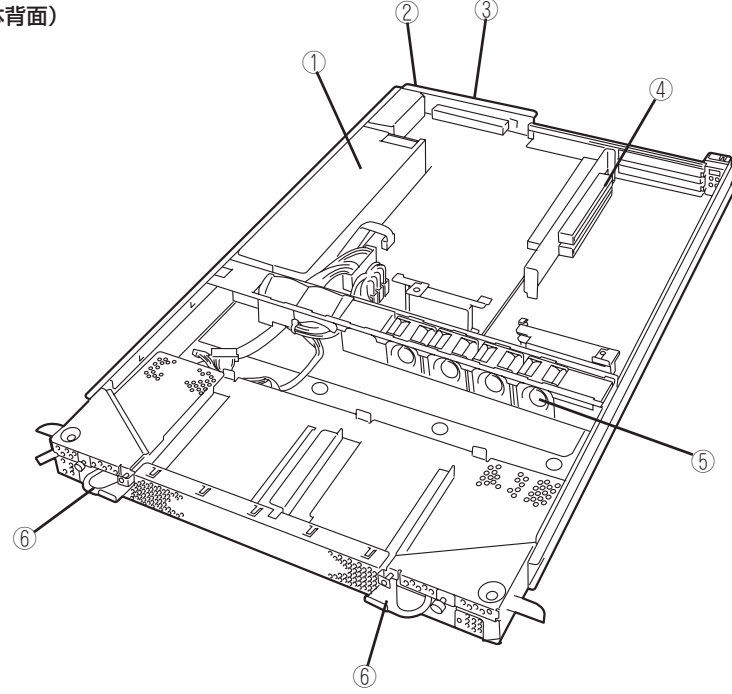

# **シャーシ内部ボードレイアウト**

シャーシ内部に搭載されているボードの搭載レイアウトを以下に示します。

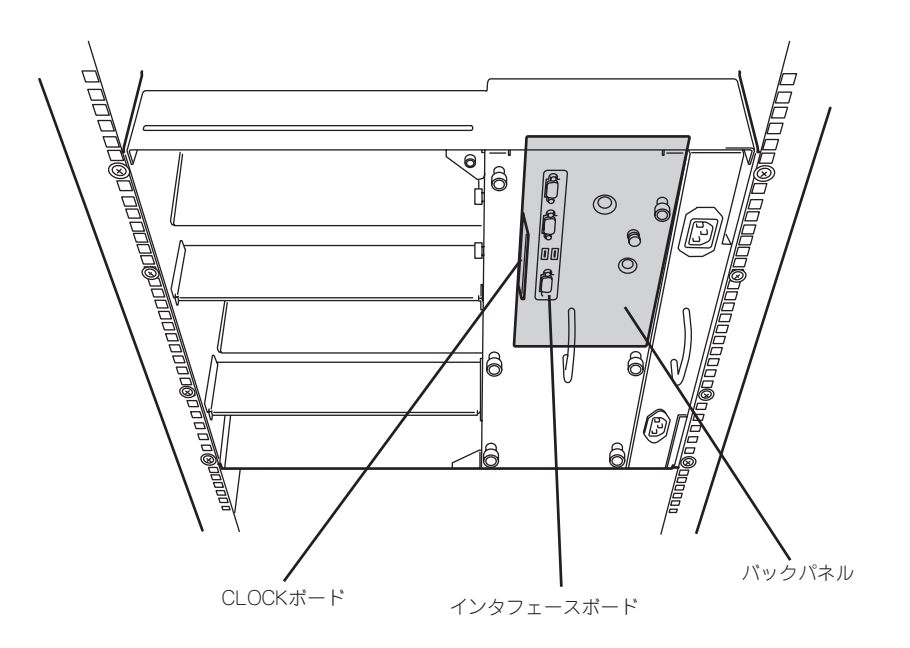

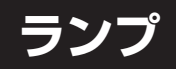

本装置のランプ表示とその意味は次の通りです。

## POWERランプ

PCIモジュールのPOWERスイッチは、POWERランプも兼用しています。AC電源が供給さ れるとプライマリ側のPOWERスイッチのLEDランプが点灯します(POWERスイッチもプラ イマリ側のみが機能します)。

## CPUモジュールステータスランプ

CPUモジュールには、モジュールの状態を知らせるランプが2種類あります。2つのランプ の表示の組み合わせでCPUモジュールの状態を示します。

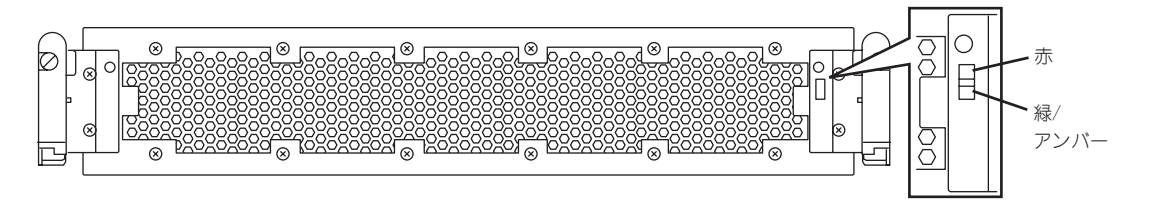

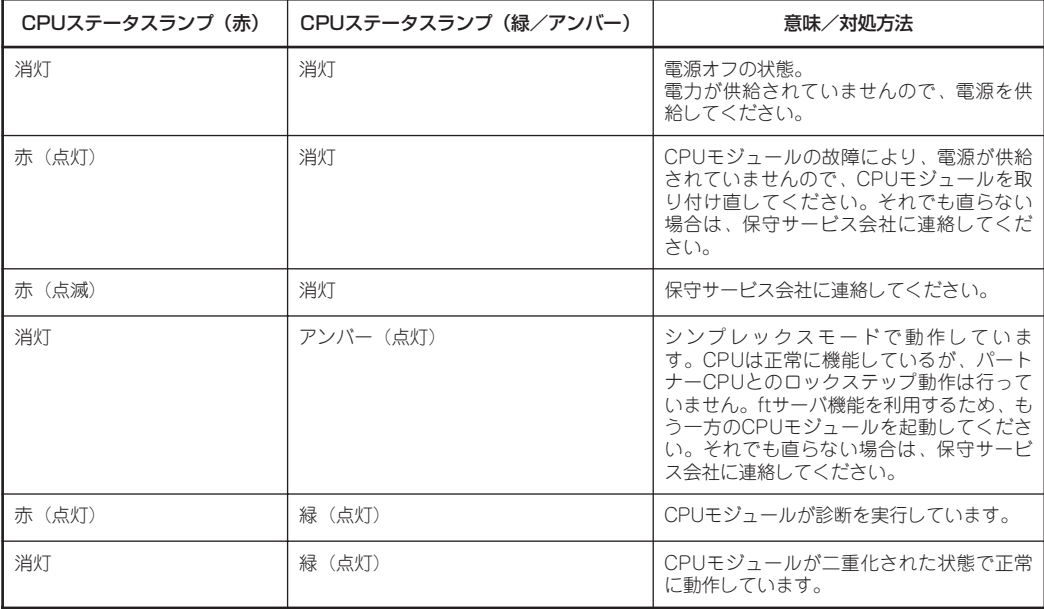

PCIモジュールステータスランプ

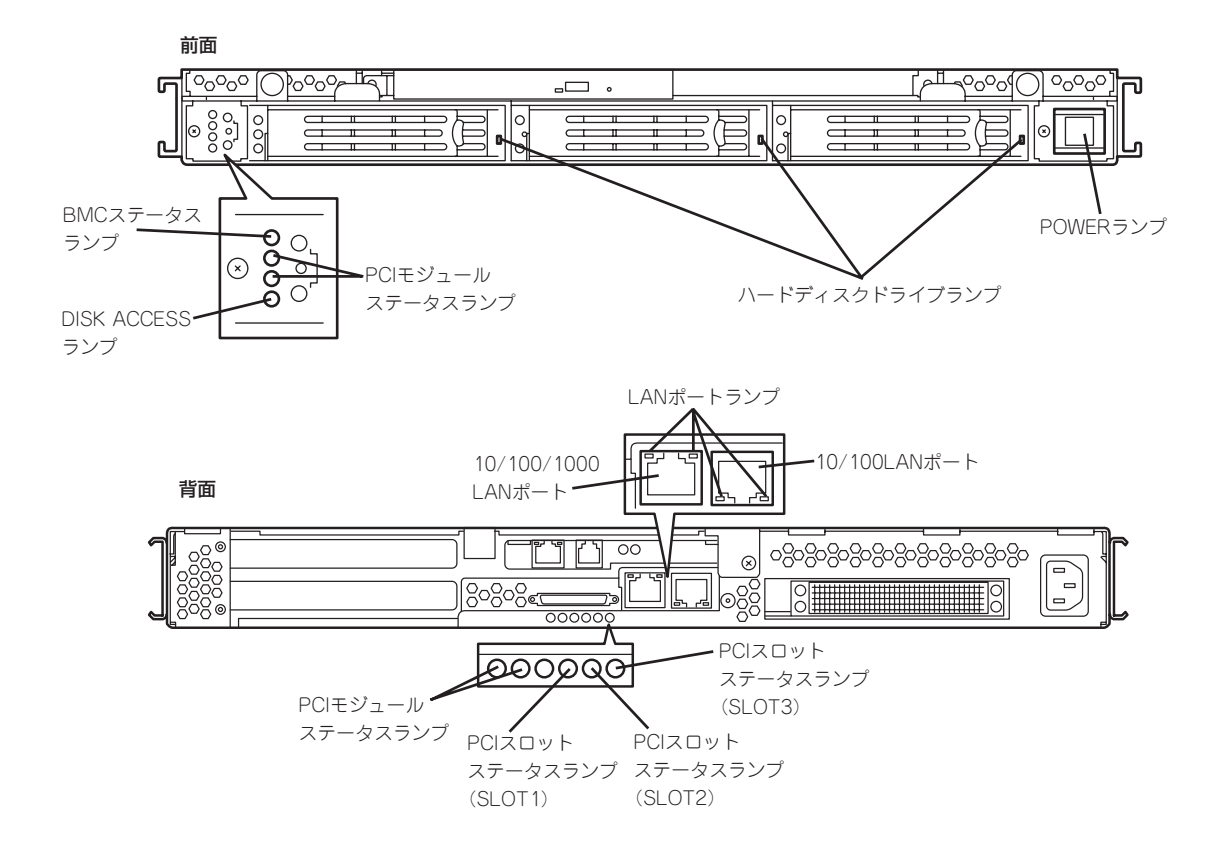

## BMCステータスランプ(←)B)

Express5800/ftサーバに搭載されているベースボードマネージメントコントローラ(BMC) の状態を表示するランプです。

Express5800/ftサーバが正常に動作している間はランプが緑色に点灯します。ランプが緑 色に点灯していない場合はExpress5800/ftサーバになんらかの異常が起きたことを示しま す。

下表にBMCステータスランプの表示の状態とその意味、対処方法を示します。

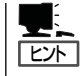

いったん電源をOFFにして再起動するときに、OSからシャットダウン処理ができる場合は シャットダウン処理をして再起動してください。シャットダウン処理ができない場合はリ セット、強制電源OFFをするか、一度電源コードを抜き差しして再起動させてください。

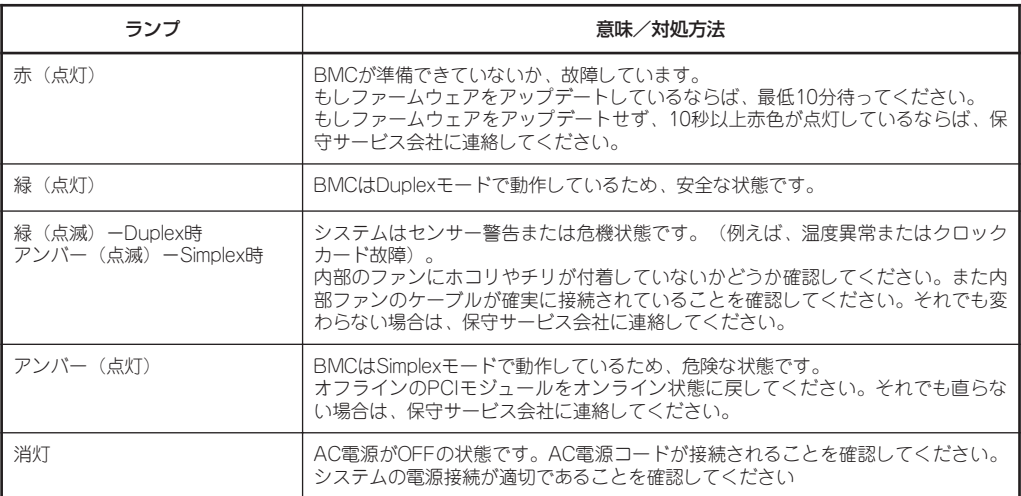

### PCIモジュールステータスランプ1/2 (<del>〈</del>〉1/<del>〈</del>〉2) DISK ACCESSランプ(ロ)

PCIモジュールには、モジュールの状態を知らせるランプが3種類あります。 3つのランプの表示の組合せでPCIモジュールおよびハードディスクドライブの状態を示しま す。各ランプの位置については2-24ページを参照してください。

### (1)両PCIモジュールのステータスランプ1(→)1)が消灯しているとき

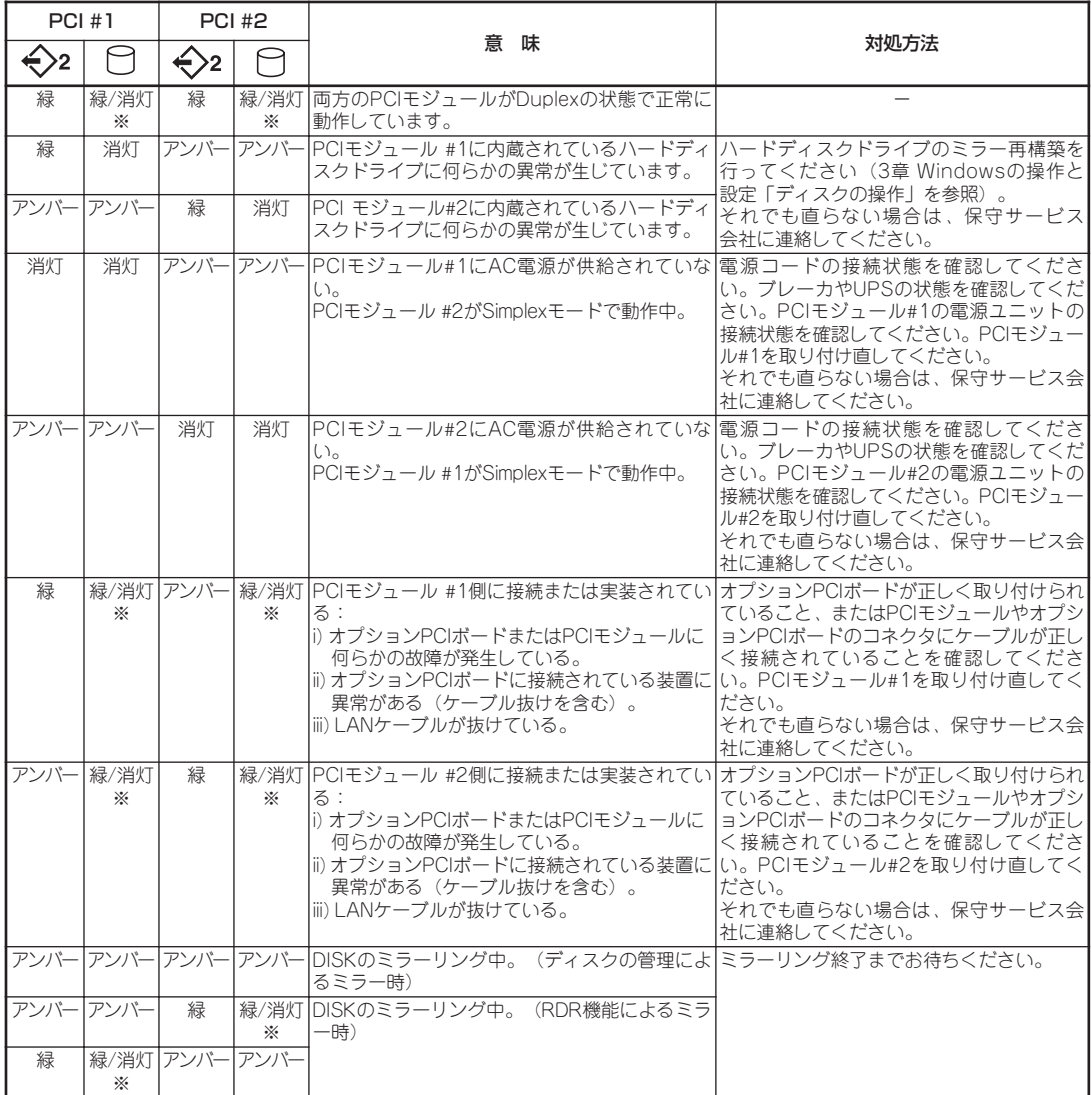

。<br>※DISKACCESSランプは、ハードディスクドライブへアクセスがあったときに、緑点灯します。

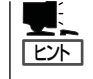

ステータスランプ1消灯時のステータスランプ2の色は以下を示しています。 ー 緑 :そのモジュールを取り外しても、システムの動作に影響がない。 - アンバー :そのモジュールを取り外したら、システムダウンする。

## (2)両PCIモジュールのステータスランプ1(√)1)が赤色に点灯しているとき

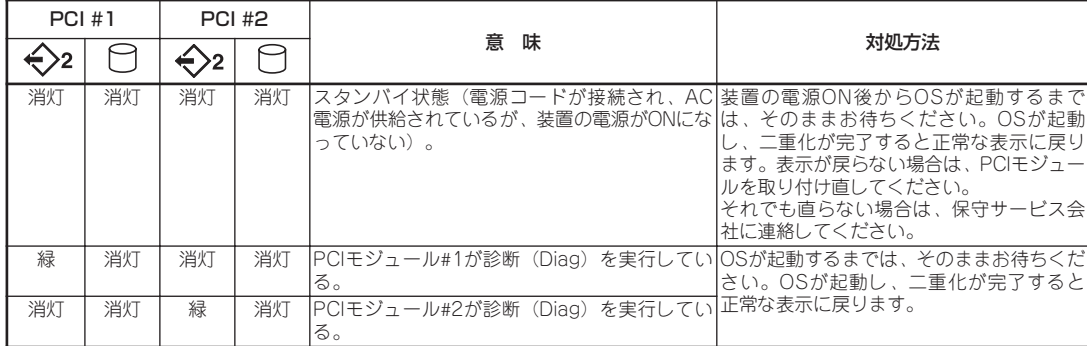

## (3)PCIモジュール#1のみステータスランプ1(→)1)が赤色に点灯しているとき

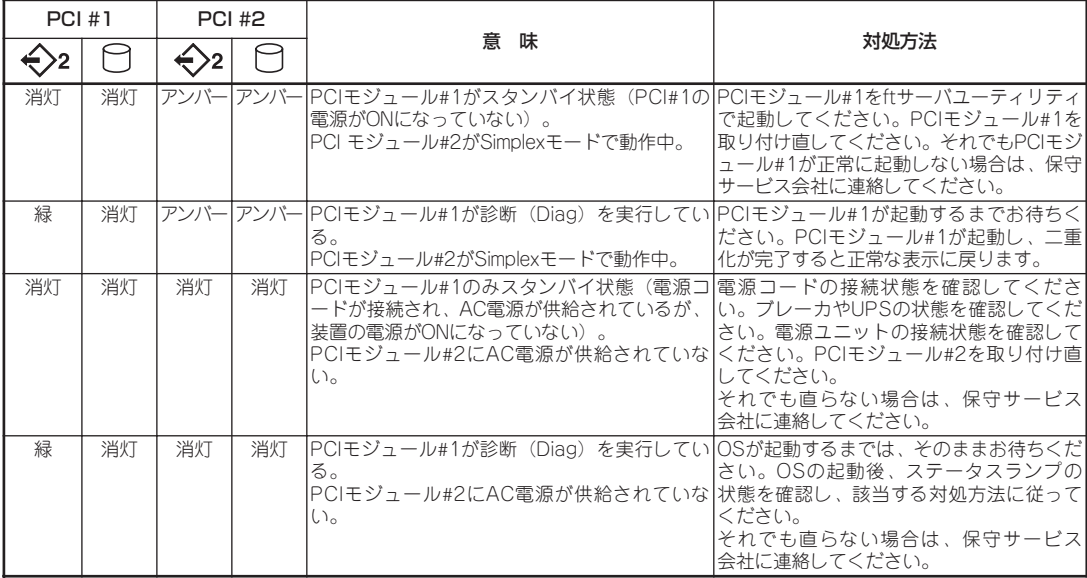

### (4)PCIモジュール#2のみステータスランプ1(<)1)が赤色に点灯しているとき

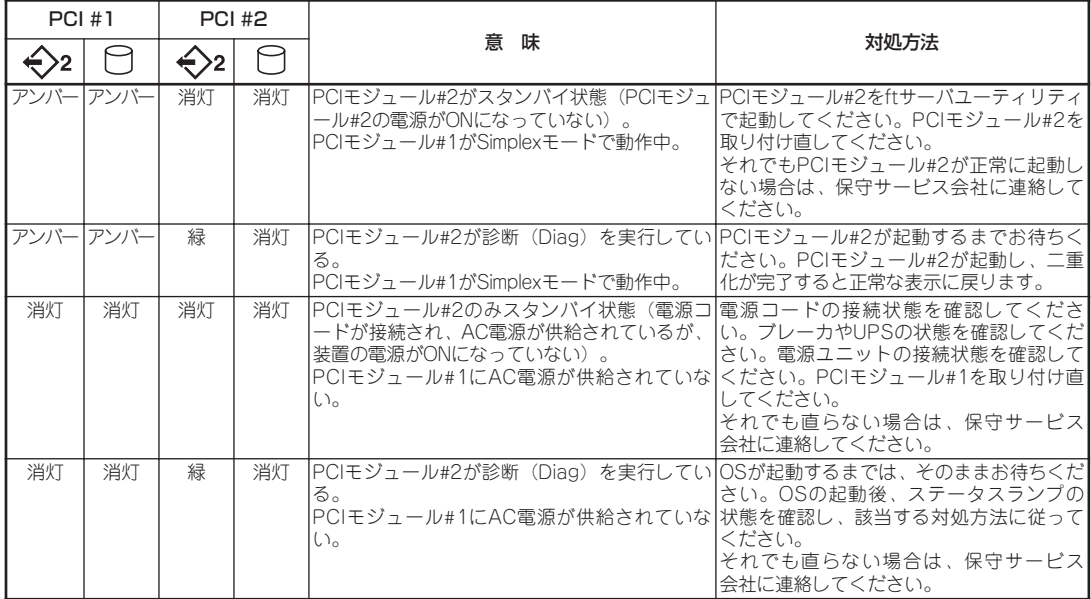

### DISKランプ

ハードディスクドライブのハンドル部分にあるDISKランプは、3.5インチハードディスクド ライブベイに搭載しているハードディスクドライブの状態を示します。

ミラーリングの対象となるPCIモジュール#1側、PCIモジュール#2側のハードディスクドラ イブのランプ表示の組み合わせでハードディスクドライブの状態を示します。

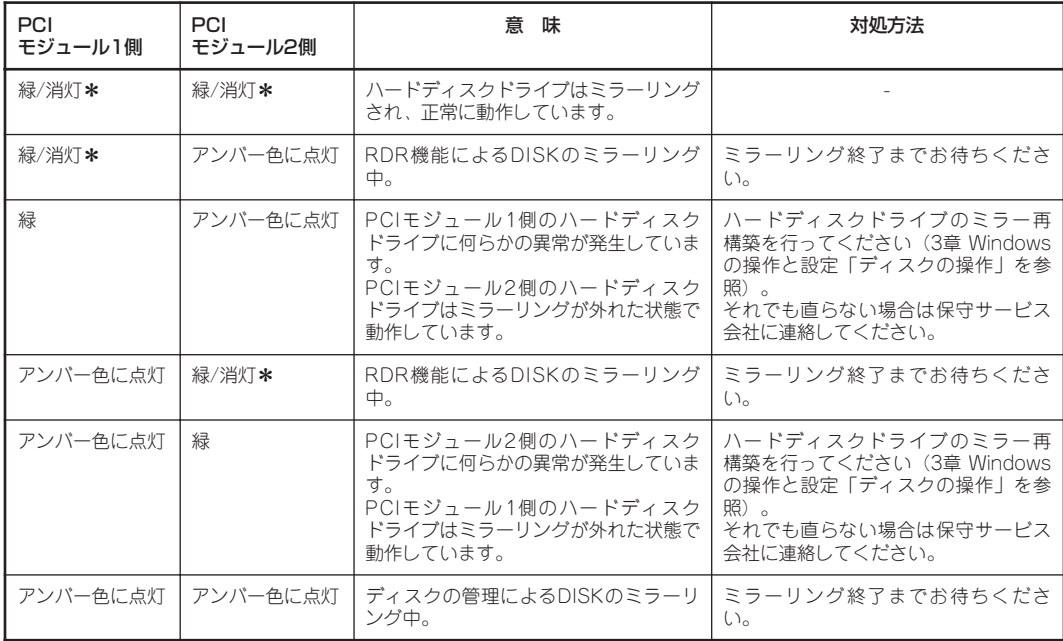

\* DISKランプは、ハードディスクドライブへアクセスがあった時に消灯(点滅)します。

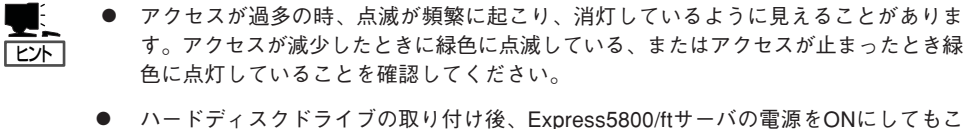

のランプが緑色に点灯しない場合は、もう一度ハードディスクドライブを取り付け直し てください。それでも変わらない場合は保守サービス会社に連絡してください。

### PCIスロットステータスランプ

PCIスロットステータスランプは、PCIモジュールごとに3個あり、PCIスロットの状態を示 します。

拡張PCIモジュールも同様です。

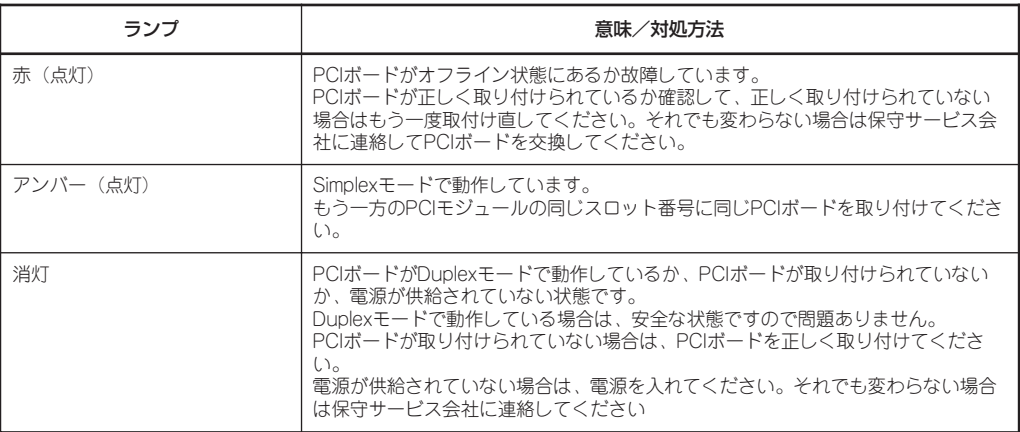

## LANポートランプ

個々のPCIモジュールは2つのLANポートがあります。 それぞれのLANポートには、LINK/ACTランプ(緑色)、1000/100/10ランプ(アンバー)が あります。

以下にLANポートのランプを説明します。

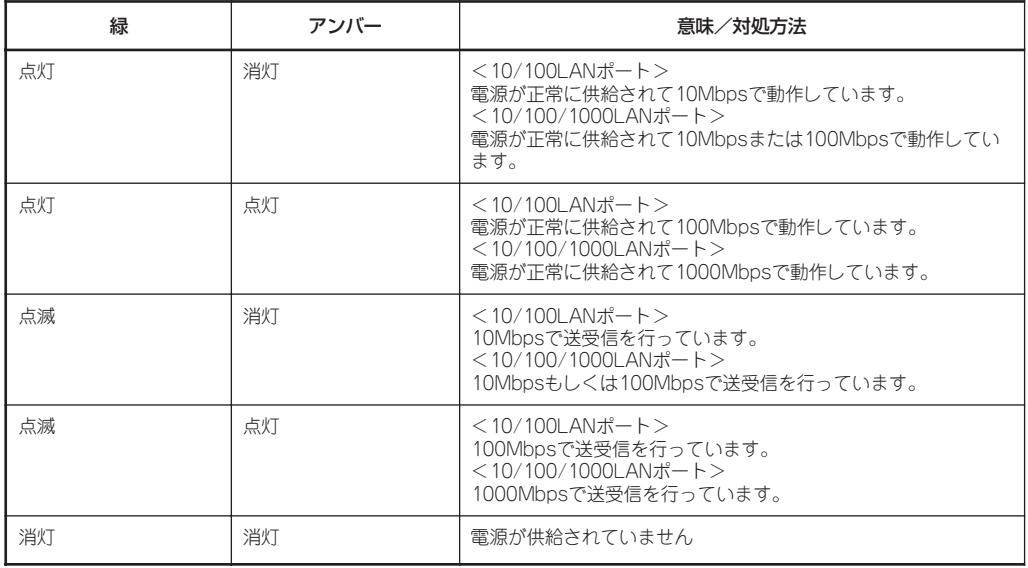

## SMMボードステータスランプ

SMMボードには、状態を知らせるランプがあります。

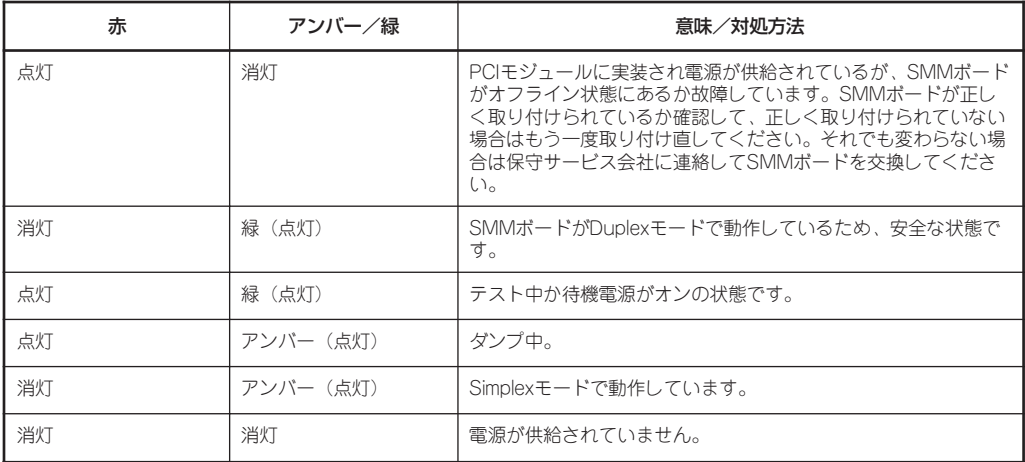

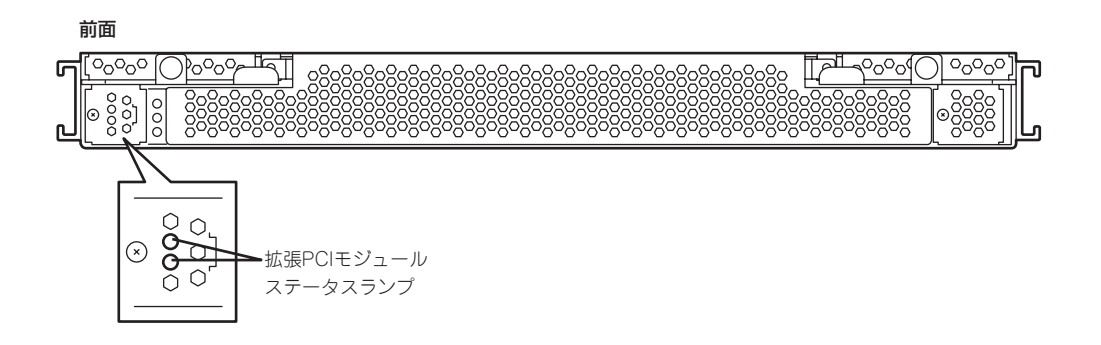

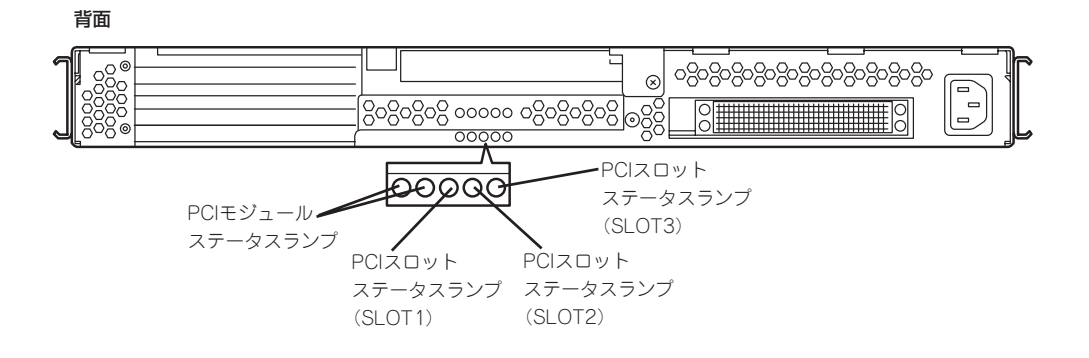

## 拡張PCIモジュールステータスランプ1/2 (←)1/←)2)

拡張PCIモジュールには、モジュールの状態を知らせるランプが2種類あります。

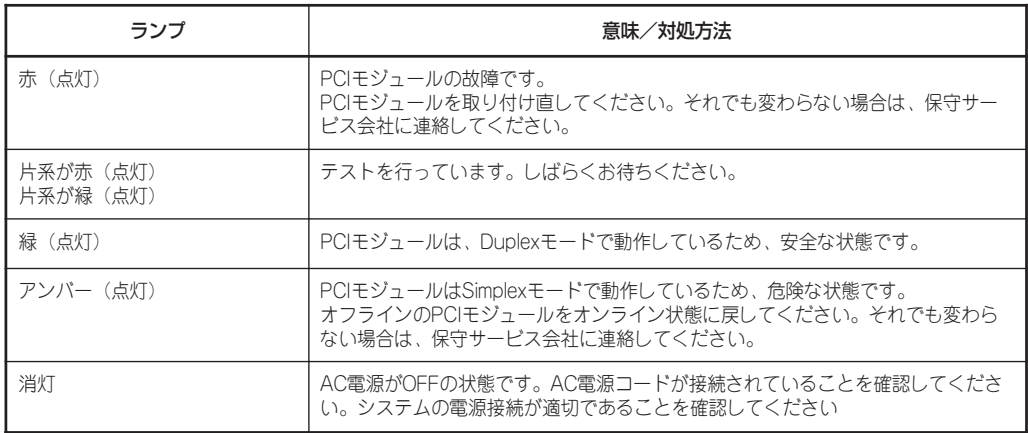

## PCIスロットステータスランプ

PCIスロットステータスランプは、拡張PCIモジュールごとに3個あり、PCIスロットの状態 を示します。

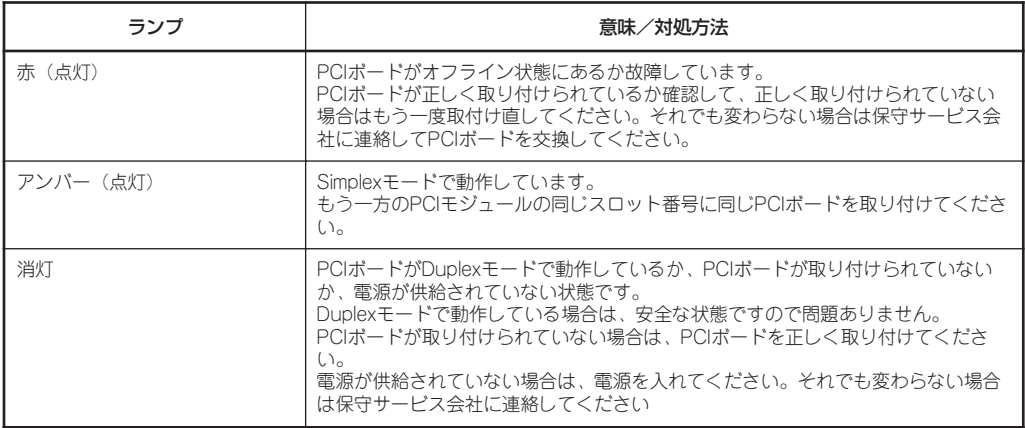

# **基本的な操作**

Express5800/ftサーバの基本的な操作の方法について説明します。

ラックに関する基本的な操作については、ラックに添付されている説明書を参照してください。

# **フロントベゼルの取り付け・取り外し**

工場出荷時には、フロントベゼルは取り付けられていません。各モジュールをラックに実装 した後にフロントベゼルを取り付けてください。

CPUモジュール、PCIモジュールおよび拡張PCIモジュールを取り外す場合は、フロントベ ゼルを取り外します。

CPUモジュール、PCIモジュール、拡張PCIモジュールの取り付け/取り外し/交換は専門  $\blacksquare$ 的な知識を持った保守サービス会社の保守員が行ってください。ユーザー個人が行い本体装 重要 置および部品の破損または運用した結果の影響についてはその責任を負いかねますのでご了 承ください。フロントベゼルを外したまま使用することはお勧めできません。

フロントベゼルは、Express5800/ftサーバのPOWERスイッチやCD-ROMドライブ、ハー ドディスクドライブなどの内蔵デバイスをカバーします。

# 取り付け

- 1. ラックにフロントドアがある場合、ラックに添付されている説明書を参照して、フロントドアを 開けます。
- 2. フロントベゼルのクリップをシャーシのボール・スタッドに合わせ、同時に押し込みます。

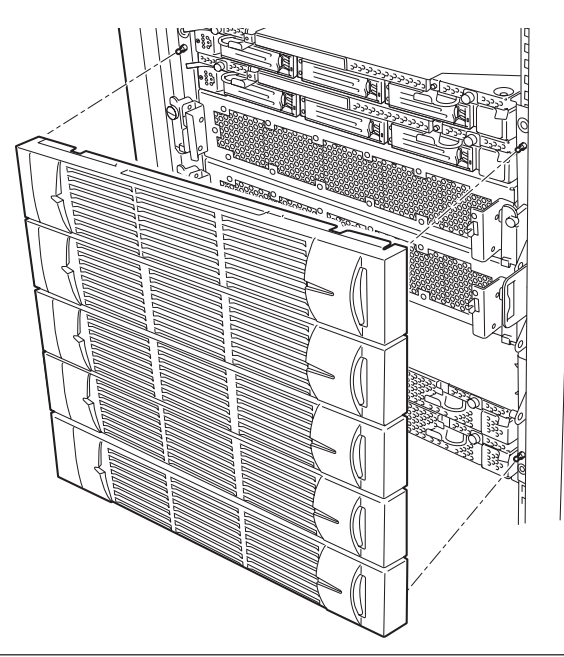

3. ラックにフロントドアがある場合、ラックに添付されている説明書を参照して、フロントドアを 閉じます。

## 取り外し

- 1. ラックにフロントドアがある場合、ラックに添付されている説明書を参照して、フロントドアを 開けます。
- 2. フロントベゼルを持ちながら同時に引き出して取り外します。

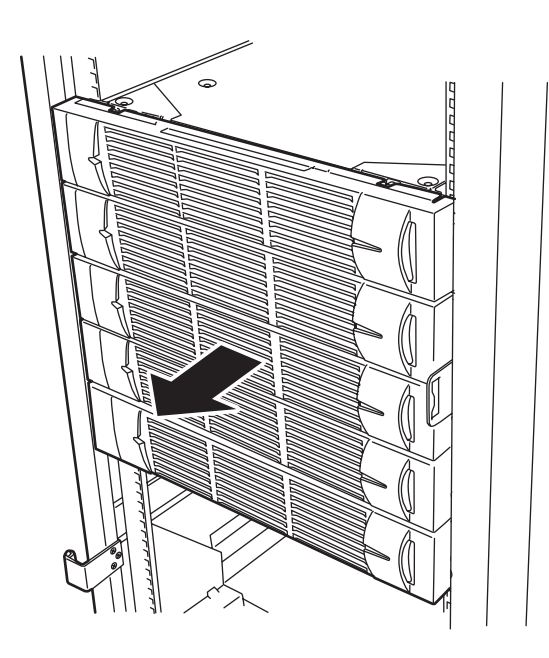

# **電源のON**

Express5800/ftサーバの電源は前面にある点灯している方のPOWERスイッチを押すとON の状態になります(ここでは一番上のモジュールのPOWERランプが点灯している状態として 説明します)。

次の順序で電源をONにします。

1. ディスプレイおよびExpress5800/ftサーバに接続している周辺機器の電源をONにする。

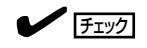

無停電電源装置(UPS)などの電源制御装置に電源コードを接続している場合は、電源制御装置 の電源がONになっていることを確認してください。

### **LE** EXT

Express5800/ftサーバのAC電源をONにすると、通電後、PCIモジュール間にてBMCの同期を行 います(セカンダリ側のBMCステータスランプが点滅します)。BMCステータスランプの内容に ついては、2章の「ランプ」を参照してください。

- 2. フロントベゼルを取り外す。
- 3. 両系のPCIモジュールのBMCステータス ランプ(◆B)が消灯していることを確認 し、Express5800/ftサーバ前面にある 点灯している方のPOWERスイッチを押 す。

しばらくするとディスプレイの画面には 「NEC」ロゴが表示されます。

### ┳О 重要

- ⓦ 「NEC」ロゴが表示されるまでは電 源をOFFにしないでください。
- ⓦ 電源投入時は、両系のP C I モ ジュールのBMCステータスランプ (◇B)の消灯を確認後、POWERス イッチを押してください。

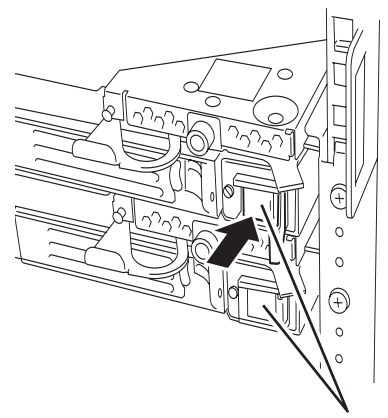

POWERスイッチ\*(POWERランプ兼用)

\* POWERスイッチはランプが点灯している方のみ使用できます。

「NEC」ロゴを表示している間、Express5800/ftサーバは自己診断プログラム(POST)を実行して Express5800/ftサーバ自身の診断をしています。詳しくはこの後の「POSTのチェック」をご覧く ださい。POSTを完了するとWindows Server 2003が起動します。

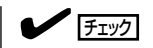

POST中に異常が見つかるとPOSTを中断し、エラーメッセージを表示します。7章を参照して ください。

# **電源のOFF**

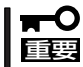

DC OFFの状態では装置ファンは回転していますので、注意してください。

次の順序で電源をOFFにします。Express5800/ftサーバの電源コードをUPSに接続してい る場合は、UPSに添付の説明書を参照するか、UPSを制御しているアプリケーションの説明 書を参照してください。

1. Windows Server 2003から正しくシャットダウン処理をする。

自動的に本装置の電源はOFFになります(ただし、AC電源供給時は、プライマリ側のPOWERラ ンプは点灯したままとなります)。

2. 周辺機器の電源をOFFにする。

# **POSTのチェック**

POST(Power On Self-Test)は、Express5800/ftサーバのマザーボード内に記録されてい る自己診断機能です。

POSTはExpress5800/ftサーバの電源をONにすると自動的に実行され、マザーボード、メ モリ、CPUプロセッサ、キーボード、マウスなどをチェックします。また、POSTの実行中 に各種のBIOSセットアップユーティリティの起動メッセージなども表示します。

Express5800/ftサーバの出荷時の設定ではPOSTを実行して いる間、ディスプレイには「NEC」ロゴが表示されます。 (<Esc>キーを押すと、POSTの実行内容が表示されます。)

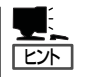

- BIOSのメニューで<Esc>キーを押さなくても、はじめからPOSTの診断内容を表示させ ることができます。「システムのコンフィグレーション」の「システムBIOS ~SETUP~」 の「Main」-「Boot-time Diagnostic Screen」(4-6ページ)の設定を「Enabled」に切り替え てください。
	- ⓦ POSTの診断項目や内容は、ESMPRO/ServerManager がインストールされた管理PC からも確認できます。

POSTの実行内容は常に確認する必要はありません。次の場合にPOST中に表示されるメッ セージを確認してください。

- Express5800/ftサーバの導入時
- 「故障かな?」と思ったとき
- ディスプレイになんらかのエラーメッセージが表示されたとき

## POSTの流れ

次にPOSTで実行される内容を順を追って説明します。

1. 本装置の電源をONにすると1組のCPU/PCIモジュールが選択され、起動します。

POSTは、その選択された1組のCPU/PCIモジュールで実行されます。

2. メモリチェックを始めます。

ディスプレイの画面左上に基本メモリと拡張メモリのサイズをカウントしているメッセージが表 示されます。サーバに搭載されているメモリの量によっては、メモリチェックが完了するまでに 数分かかる場合もあります。同様に再起動した場合など、画面に表示をするのに約1分程度時間 がかかる場合があります。

なお、PCIモジュールを交換した場合には、メモリチェック処理の前に MACアドレスの再設定処 理が実行され、本装置が再起動します。

3. Processor、IOのチェック、および初期設定を始めます。

いくつかのメッセージが表示されます。これは、選択されているCPU/PCIモジュールの番号、搭 載されているProcessorの情報、およびキーボード・マウスなどを検出したことを示すメッセー ジです。

4. BIOSセットアップユーティリティ「SETUP」の起動を促すメッセージが画面左下に表示されま す。

#### Press <F2> to enter SETUP

本装置を使用する環境にあった設定に変更する時に起動して下さい。エラーメッセージを伴った 上記メッセージが表示された場合を除き、通常では特に起動して設定を変更する必要はありませ ん(そのまま何も入力せずにいると数秒後にPOSTを自動的に続けます)。

SETUPを起動するときには、メッセージが表示されている間に<F2>キーを押します。設定方法 やパラメータの機能については、4-2ページの「システムBIOS ~SETUP~」の項を参照してくだ さい。

5. SCSI BIOSセットアップユーティリティの起動を促すメッセージを表示します。

本装置に内蔵のSCSIコントローラを検出し、SCSI BIOSセットアップユーティリティの起動を促 すメッセージが表示されます (そのまま何も入力せずにいると数秒後にPOSTを自動的に続けま す)。

ここで <Ctrl>キーと<Q>キーを押すとユーティリティが起動します。設定方法やパラメータの機 能については、4-20ページの「SCSI BIOS ~Fast! UTIL~」の項を参照してください。

ユーティリティを使用しなければならない例としては、サーバ内部のSCSI機器の接続を変更した 場合などがありますが、通常では特に設定する必要はありません。

ユーティリティを終了すると、本装置は自動的に再起動し、もう一度初めからPOSTを実行しま す。

本装置のPCIバスに複数のSCSIコントローラを搭載している時は、PCIバス番号の小さい番号の 順で搭載分のSCSI BIOSセットアップユーティリティの起動メッセージを表示します。

6. 接続しているSCSI機器が使用しているSCSI ID番号などを画面に表示します。

7. POSTを終了し、OS起動前にパスワードを入力する画面が表示されます。

BIOSセットアップユーティリティ「SETUP」でパスワードの設定している場合にのみ、POSTが 正常に終了した後にパスワードを入力する画面が表示されます。

パスワードの入力は3回まで行えます。3回とも入力を誤ると本装置を起動できなくなります。こ の場合は、本装置の電源をOFFにしてから約30秒待った後に再度電源をONにして本装置を起動 し直してください。

|▼○重要 OSをインストールするまではパスワードを設定しないでください。

8. POSTを終了するとOSを起動します。

## エラー発生時の動作

POSTまたはOSの起動が異常終了した場合、本装置は自動的に再起動します。 再起動時には別の組のCPU/PCIモジュールを選択し、POSTまたはOSの起動を試みます。 このように異常が発生した場合には、CPU/PCIモジュールの組合せを変えながらPOSTまた はOSの起動をリトライします。すべてのCPU/PCIモジュールの組合せでPOSTが正常に終 了しなかった場合、最終的にDC OFFの状態で停止します。

また、リトライ動作の実行と合わせて、発生したエラー内容の表示あるいは登録が行われま す。

それぞれのエラー通知についての詳細は「第7章 故障かな?と思ったときは」で説明していま すので参照してください。

## POSTのエラーメッセージ

POST中にエラーを検出すると次の方法でエラーが起きたことを知らせます。

● ディスプレイへのエラーメッセージの表示

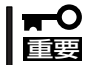

保守サービス会社に連絡するときはエラーメッセージをメモしておいてください。アラーム 表示は保守を行うときに有用な情報となります。

# **フロッピーディスクドライブ**

本装置にはフロッピーディスクを使ったデータの読み出し(リード)・保存(ライト)を行うこ とのできるUSBフロッピーディスクドライブが添付されています。 USBフロッピーディスクドライブで使用できるフロッピーディスクは次のとおりです。

- 2HDフロッピーディスク(1.44MB)
- 2DDフロッピーディスク(720KB)

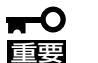

#### USBフロッピーディスクドライブについて

ラックに実装する際、本装置に添付のレールを使用して、本装置下部に取り付けてくださ い。USBフロッピーディスクドライブの取り付け/取り外し/交換は専門的な知識を持った 保守サービス会社の保守員が行ってください。

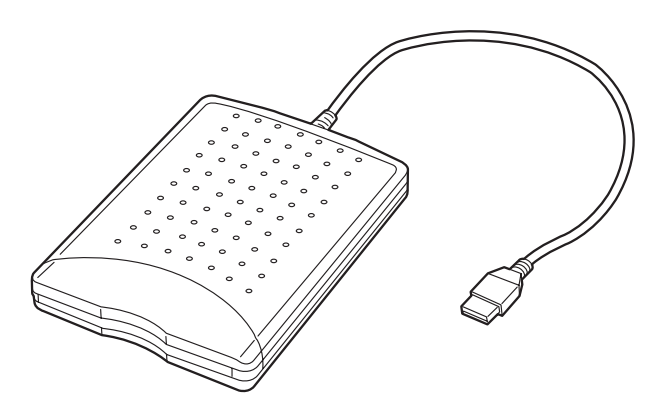

## フロッピーディスクドライブのドライブレター

Windowsオペレーティングシステム動作時のフロッピーディスクドライブのドライブレター は、プライマリとして動作しているPCIモジュールが切り替わることにより変更されます。 フロッピーディスクドライブのドライブレターは以下のように決定されます。

Windowsオペレーティングシステム動作状態でフロッピーディスクドライブを初めて接続 した時にプライマリとして動作していたPCIモジュールに対して、Aドライブが割り当てら れ、別のPCIモジュールにはBドライブが割り当てられます。

(例)プライマリPCIモジュールがグループ1用の時に初めてフロッピーディスクドライブを 接続した場合

プライマリPCIモジュール PCIモジュール(グループ1用):Aドライブ PCIモジュール(グループ2用):Bドライブ

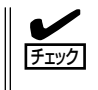

システム動作中に障害等によりプライマリ側のPCIモジュールが切り離された場合には、プ ライマリPCIモジュールが切り替わった時点で、フロッピーディスクドライブのドライブレ ターも変更されます。

## フロッピーディスクのセット/取り出し

フロッピーディスクをフロッピーディスクドライブにセットする前にExpress5800/ftサー バの電源がONになっていることとフロッピーディスクドライブのUSBケーブルが本装置の USBコネクタと接続されていることを確認してください。

フロッピーディスクはラベル面を上に、ディスク面を保護するシャッタをドライブ側に向け て真っすぐ、確実にセットしてください。

- ⓦ フォーマットされていないフロッピーディスクをセットすると、ディスクの内容を読め  $\blacktriangleright$ ないことを知らせるメッセージやフォーマットを要求するメッセージが表示されます。 チェック OSに添付の説明書を参照してディスクをフォーマットしてください。
	- フロッピーディスクをセットした後にExpress5800/ftサーバの電源をONにしたり、再 起動するとフロッピーディスクドライブにセットしたディスクから起動します。ディス ク内にシステムがないと起動できません。

イジェクトボタンを押すとセットしたフロッピーディスクをフロッピーディスクドライブか ら取り出せます。

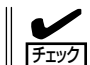

ディスクアクセスランプが消灯していることを確認してからフロッピーディスクを取り出し てください。アクセスランプが点灯中に取り出すとデータが破壊されるおそれがあります。

## フロッピーディスクの取り扱いについて

フロッピーディスクは、データを保存する大切なものです。またその構造は非常にデリケー トにできていますので、次の点に注意して取り扱ってください。

- フロッピーディスクドライブにはていねいに奥まで挿入してください。
- ラベルは正しい位置に貼り付けてください。
- 鉛筆やボールペンで直接ディスクに書き込んだりしないでください。
- シャッタを開けないでください。
- ゴミやほこりの多いところでは使用しないでください。
- ディスクの上に物を置かないでください。
- 直射日光の当たる場所や暖房器具の近くなど温度の高くなる場所には置かないでくださ  $\left( \cdot \right)$
- たばこの煙に当たるところには置かないでください。
- 水などの液体の近くや薬品の近くには置かないでください。
- 磁石など磁気を帯びたものを近づけないでください。
- クリップなどではさんだり、落としたりしないでください。
- 磁気やほこりから保護できる専用の収納ケースに保管してください。
- フロッピーディスクは、保存している内容を誤って消すことのないようにライトプロテ クト(書き込み禁止)ができるようになっています。ライトプロテクトされているフロッ ピーディスクは、読み出しはできますが、ディスクのフォーマットやデータの書き込み ができません。重要なデータの入っているディスクは、書き込み時以外はライトプロテ クトをしておくようお勧めします。ディスクのライトプロテクトは、ディスク裏面のラ イトプロテクトスイッチで行います。
- ディスクは、とてもデリケートな記憶媒体です。ほこりや温度変化によってデータが失 われることがあります。また、オペレータの操作ミスや装置自身の故障などによっても データを失う場合があります。このような場合を考えて、万一に備えて大切なデータは 定期的にバックアップをとっておくことをお勧めします。(Express5800/ftサーバに添 付されているディスクは必ずバックアップをとってください。)

# **CD-ROMドライブ**

Express5800/ftサーバ前面にCD-ROMドライブがあります。CD-ROMドライブはCD-ROM(読み出し専用のコンパクトディスク)のデータを読むための装置です。CD-ROMはフ ロッピーディスクと比較して、大量のデータを高速に読み出すことができます。

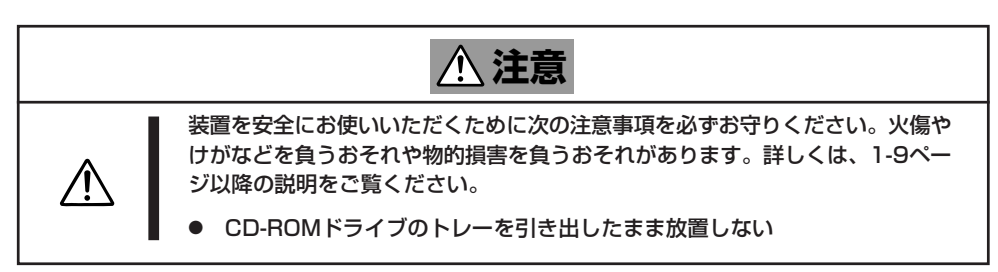

## 本装置のCD-ROMドライブについて

本装置には各PCIモジュールに対して1台ずつ、計2台のCD-ROMドライブが実装されていま すが、使用できるのはプライマリ側のPCIモジュールに実装されているCD-ROMドライブの みとなります。

## 取り出せなくなったときの方法

CDトレーイジェクトボタンを押してもCD-ROMがExpress5800/ftサーバから取り出せな い場合は、次の手順に従ってCD-ROMを取り出します。

- 1. O S のシャットダウン処理を行い、 Express5800/ftサーバの電源をOFFに する。
- 2. 直径約1.2mm、長さ約100mmの金属製の ピン(太めのゼムクリップを引き伸ばして 代用できる)をCD-ROM前面右側にある 強制イジェクトホールに差し込んで、ト レーが出てくるまでゆっくりと押す。

### 重要

- ⓦ つま楊枝やプラスチックなど折れや すいものを使用しないでください。
- ⓦ 上記の手順を行ってもCD-ROMが 取り出せない場合は、保守サービ ス会社に連絡してください。
- 3. トレーを持って引き出す。
- 4. CD-ROMを取り出す。
- 5. トレーを押して元に戻す。

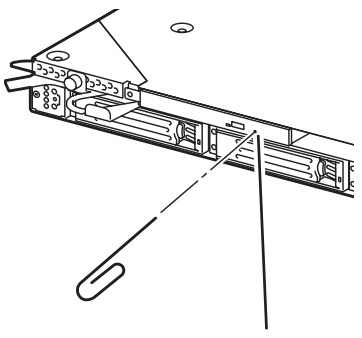

強制イジェクトホール

# CD-ROMの取り扱い

Express5800/ftサーバにセットするCD-ROMは次の点に注意して取り扱ってください。

- 本装置は、CD規格に準拠しない「コピーガード付きCD はどのディスクにつきまして は、CD再生機器における再生の保証はいたしかねます。
- CD-ROMを落とさないでください。
- CD-ROMの上にものを置いたり、曲げたりしないでください。
- CD-ROMにラベルなどを貼らないでください。
- 信号面(文字などが印刷されていない面)に手を触れないでください。
- 文字の書かれている面を上にして、トレーにていねいに置いてください。
- ⓦ キズをつけたり、鉛筆やボールペンで文字などを直接CD-ROMに書き込まないでください。
- たばこの煙の当たるところには置かないでください。
- 直射日光の当たる場所や暖房器具の近くなど温度の高くなる場所には置かないでください。
- 指紋やほこりがついたときは、乾いた柔らかい布で、内側から外側に向けてゆっくり、 ていねいにふいてください。
- ⓦ 清掃の際は、CD専用のクリーナをお使いください。レコード用のスプレー、クリーナ、 ベンジン、シンナーなどは使わないでください。
- 使用後は、専用の収納ケースに保管してください。

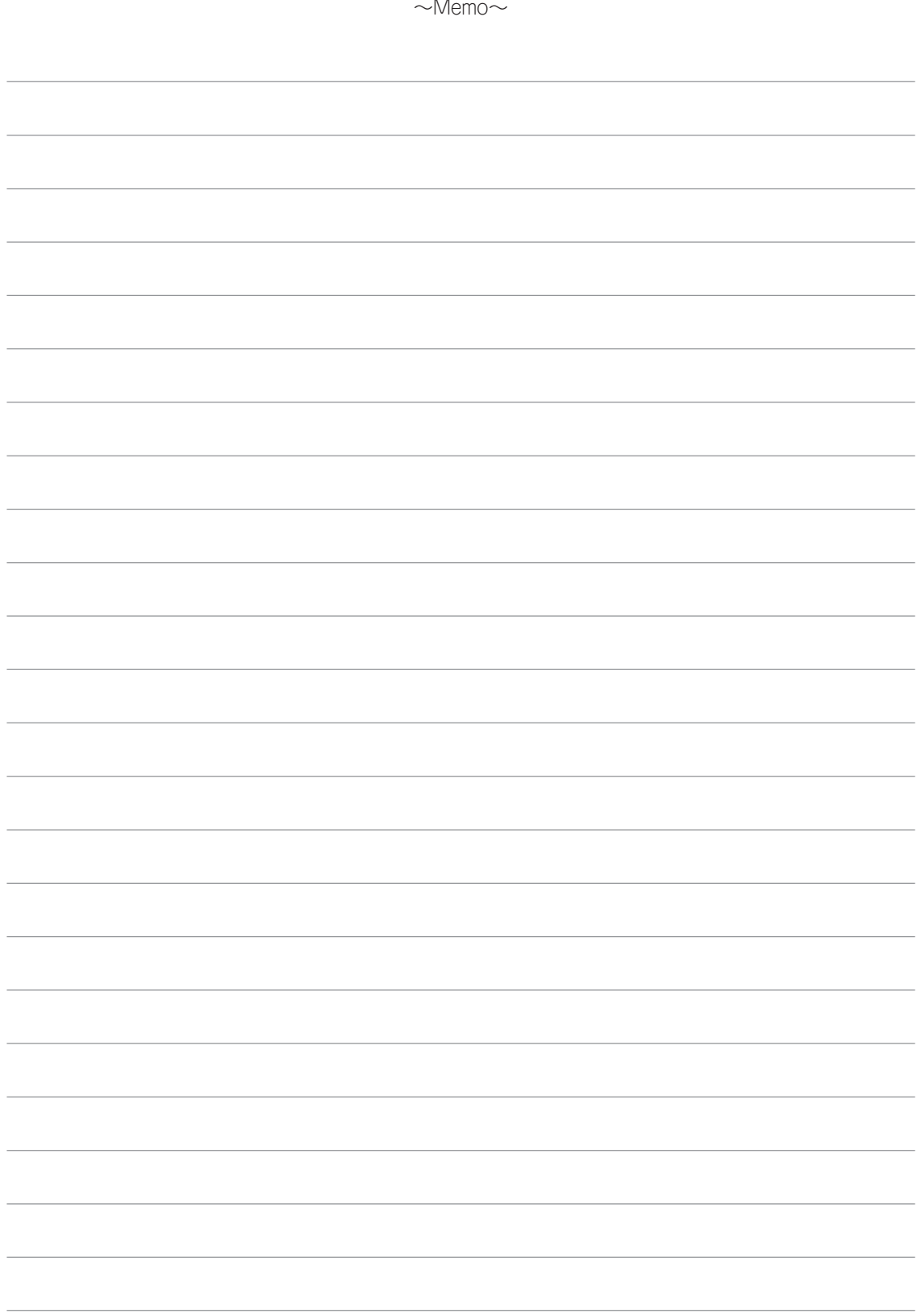